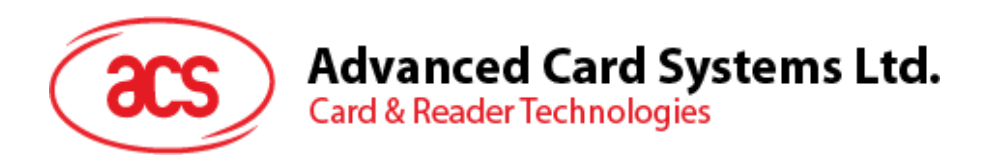

# ACR3x モバイルカードリーダー

リファレンスマニュアル V1.06

事前に告知なく変更される場合があります info@acs.com.hk

**www.acs.com.hk**

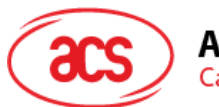

## Advanced Card Systems Ltd.<br>Card & Reader Technologies

### 改定履歴

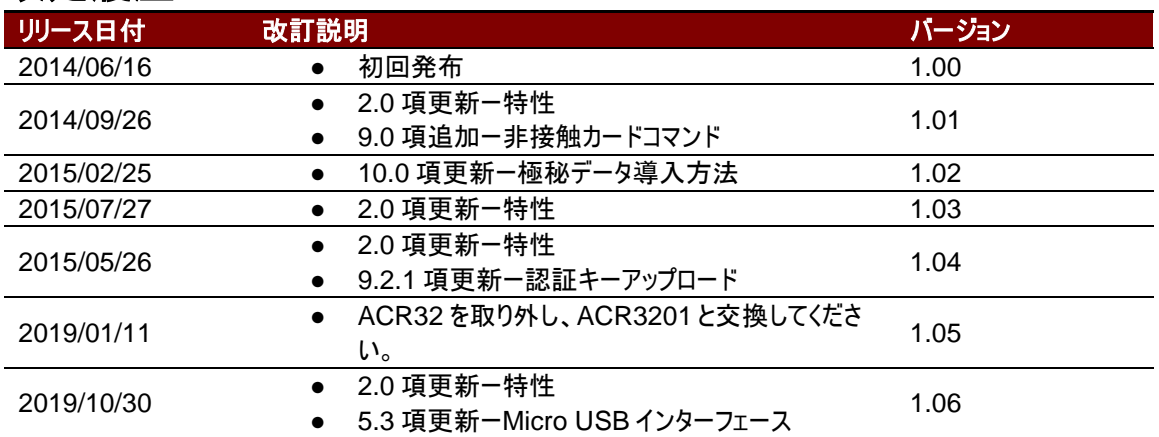

Page 2 of 66

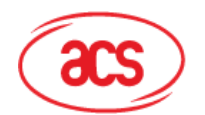

## **Advanced Card Systems Ltd.**<br>Card & Reader Technologies

### 目次

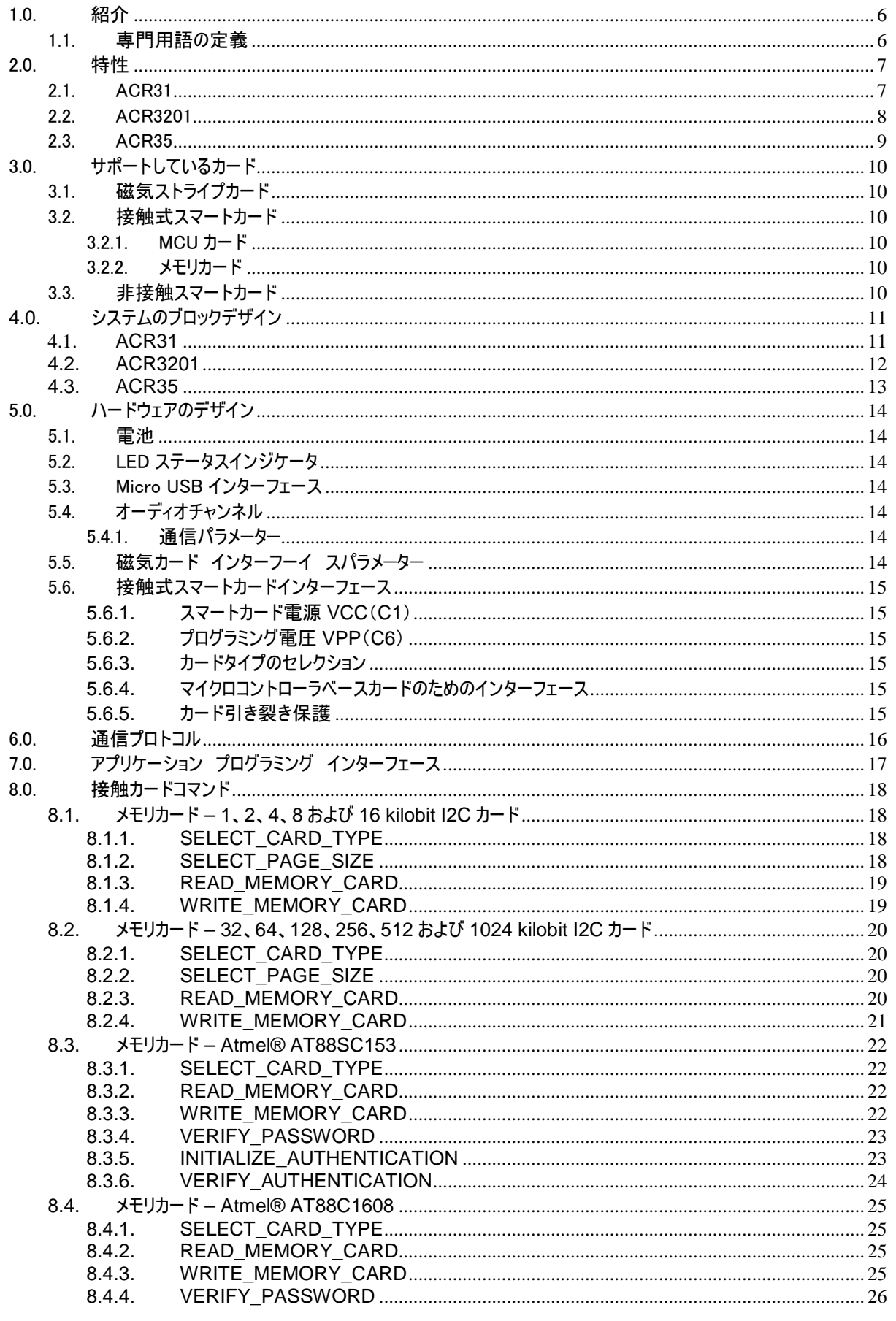

### Advanced Card Systems Ltd.

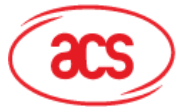

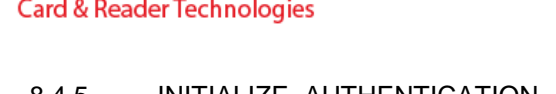

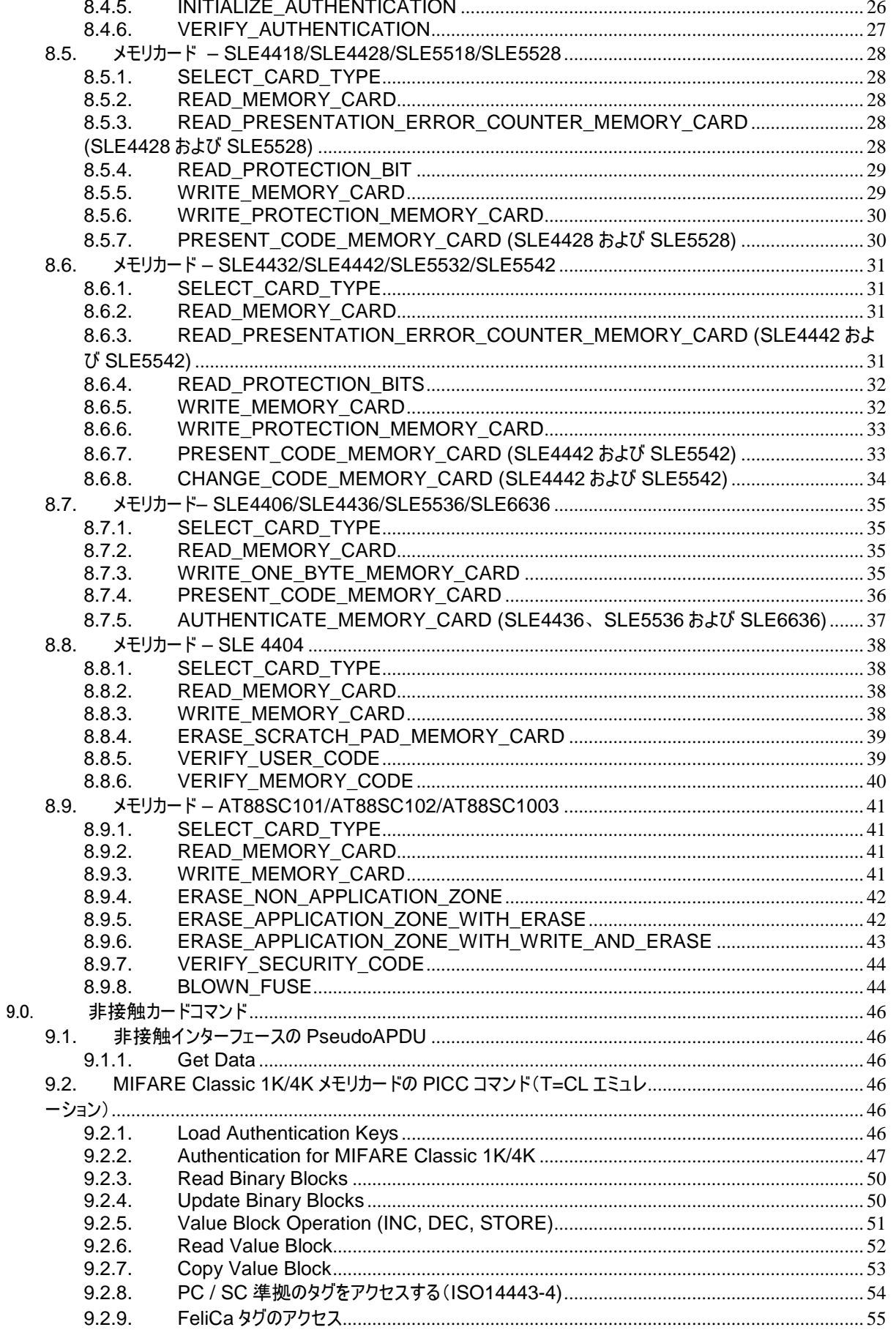

Page 4 of 66

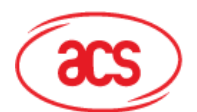

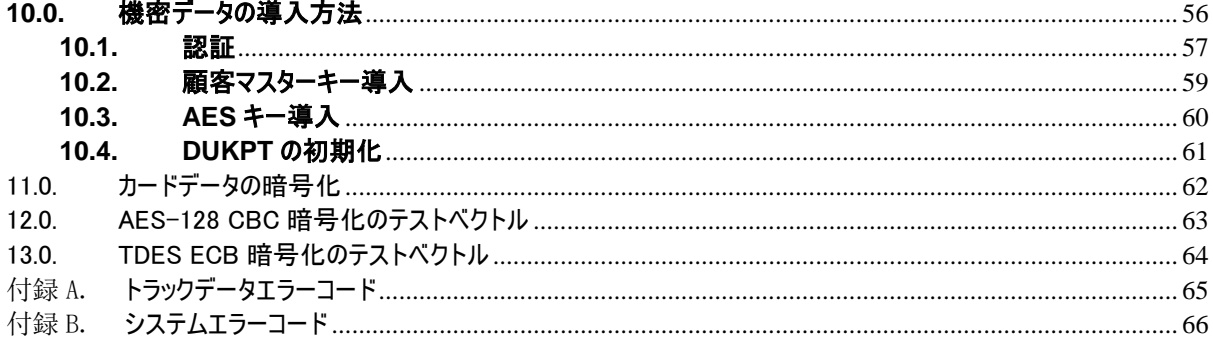

### 図示目次

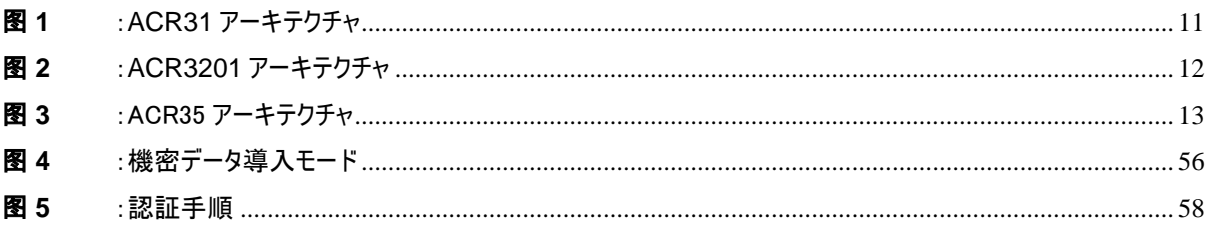

### チャート目次

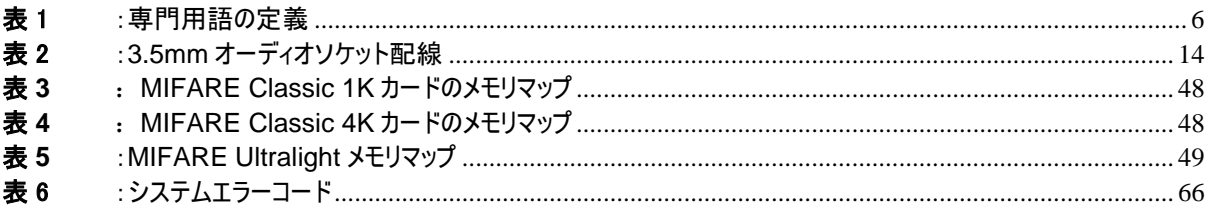

Page 5 of 66

info@acs.com.hk www.acs.com.hk

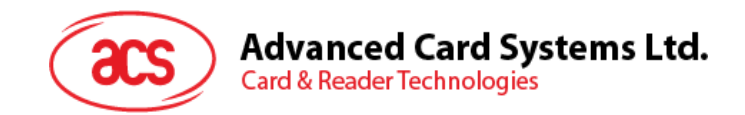

### <span id="page-5-0"></span>1.0. 紹介

ACR3xはモバイルカードリーダーはモバイルデバイスと磁気カード/接触カード/非接触式カードが通信する用のインター フェースです。カードのタイプによって、コマンドと通信プロトコルが違っていますが、ACR3x モバイルカードリーダーはモバ イルデバイスとカードの間の均一なインターフェースを確立します。

3.5mm オーディオジャックインターフェースによって ACR3x はモバイルデバイスと接続します。それで、カードリーダー中の デコーダによってカード中の情報を読み取って、スマートフォンやタブレット PC などのモバイルデバイスに送信することが できます。また、セキュリティを高めるために、カード中の情報をバックエンドサーバに送信する前に、AES-128 暗号化ア ルゴリズムに通じて暗号化します。

本文は ACR3x のハードウェアとソフトウェアのデザインを紹介すると同時に、ACR3x とモバイルデバイスが通信する時 に使われるコマンドをリスト化します。

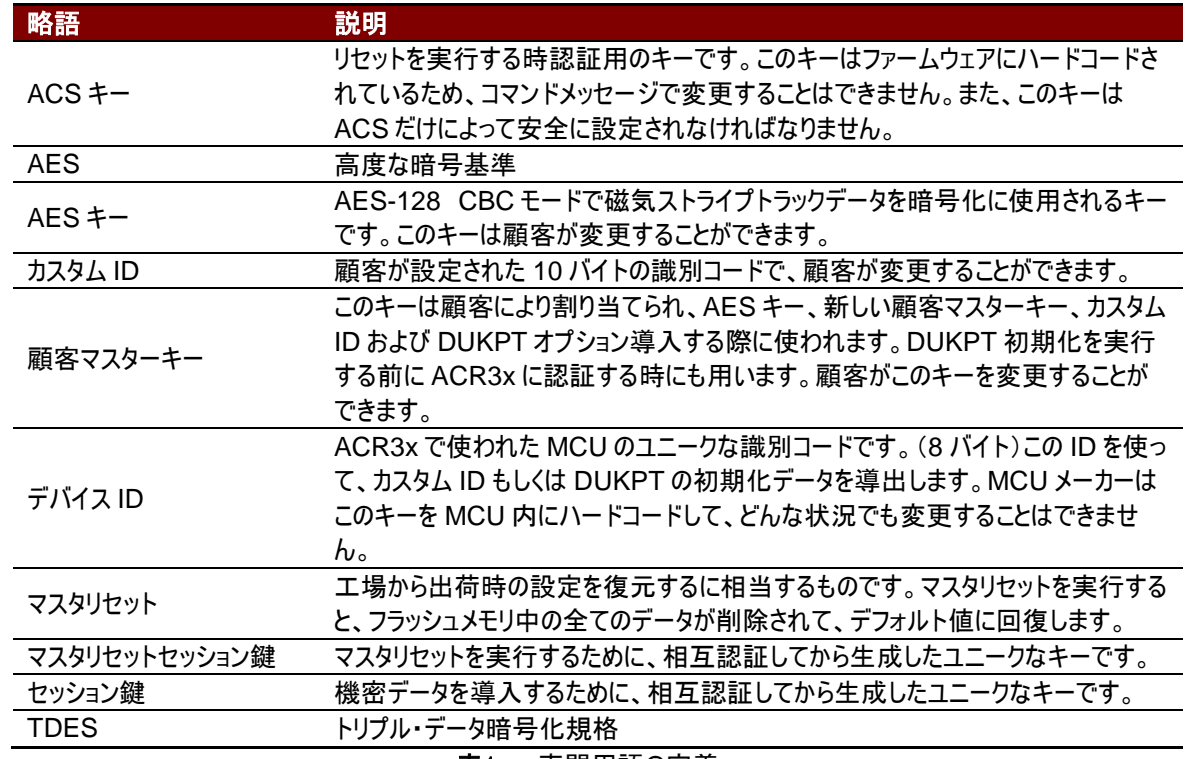

### <span id="page-5-1"></span>1.1. 専門用語の定義

<span id="page-5-2"></span>表1 :専門用語の定義

Page 6 of 66

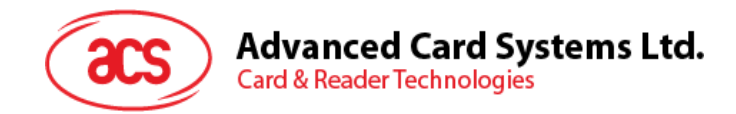

- <span id="page-6-0"></span>2.0. 特性
- <span id="page-6-1"></span>2.1. ACR31
	- 3.5mm オーディオジャックインタフェース
	- 電源:
		- o CR2016 電池搭載
	- スワイプカードリーダー:
		- カードデータの 2 トラックまで読み込み
		- o 双方向読み取り可能
		- o AES-128 暗号化アルゴリズムサポート
		- o DUKPT 鍵管理システムサポート
		- o ISO 7810/7811 磁気カードサポート
		- o 高保磁力、低保磁力の磁気カードサポート
		- o JIS1 および JIS2 対応
	- Android™ 2.3と以降のバージョンサポート[1](#page-6-2)
	- iOS 5.0 と以降のバージョンサポート [2](#page-6-3)
	- 以下の規格に準拠:
		- o CE
		- o FCC
		- o VCCI
		- o RoHS
		- o REACH

-*1 ACS* <sup>の</sup> *Android* ライブラリを使用

<span id="page-6-3"></span><span id="page-6-2"></span>*2 ACS* <sup>の</sup> *iOS* ライブラリを使用します

注: 注釈:サポートしているデバイスのリストについて、*[www.acs.com.hk](http://www.acs.com.hk/)* をアクセスしてください。

Page 7 of 66

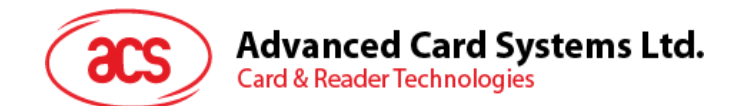

### <span id="page-7-0"></span>2.2. ACR3201

- 3.5mm オーディオジャックインタフェース
- 電源:
	- o リチウムイオン電池から(Micro-USB インターフェースで充電)
- スマートカードリーダー:
	- 非接触インターフェース:
		- ISO 7816 クラス A、B、C の (5V、3V および 1.8V ) カードをサポート
		- T = 0 または T = 1 プロトコルのマイクロプロセッサーカードをサポート
		- 様々のメモリカードサポート
		- PPS サポート (プロトコルとパラメータの選択)
		- 短絡保護保有
- スワイプカードリーダー:
	- カードデータの 2 トラックまで読み込み
	- o 双方向読み取り可能
	- o AES-128 暗号化アルゴリズムサポート
	- o DUKPT 鍵管理システムサポート
	- o ISO 7810/7811 磁気カードサポート
	- o 高保磁力、低保磁力の磁気カードサポート
	- o JIS1 および JIS2 対応
- Android™ 2.0 と以降のバージョンサポート [3](#page-7-1)
- iOS 5.0 と以降のバージョンサポート [4](#page-7-2)
- 以下の規格に準拠:
	- o EN 60950/IEC 60950
	- o ISO 7816
	- o ISO 7811
	- o CE
	- o FCC
	- o RoHS
	- o REACH
	- o VCCI (日本)

<span id="page-7-1"></span>*3 ACS* <sup>の</sup> *Android* ライブラリー使用;*PC/SC* および *CCID* に適用しません。

-

<span id="page-7-2"></span>*<sup>4</sup> ACS* <sup>の</sup> *iOS* ライブラリー使用;*PC/SC* および *CCID* に適用しません。

注: 注釈:サポートしているデバイスのリストについて、*[www.acs.com.hk](http://www.acs.com.hk/)* をアクセスしてください。

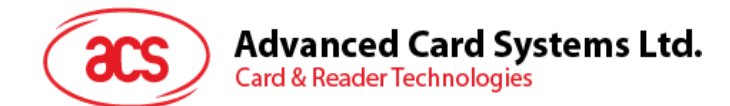

### <span id="page-8-0"></span>2.3. ACR35

- 3.5mm オーディオジャックインタフェース
- 電源:
	- o リチウムイオン電池から(Micro-USB インターフェースで充電します)
- スマートカードリーダー:
	- 非接触インターフェース:
		- 内蔵アンテナを使って、通信距離は最大 30 mm(タグのタイプに応じて)
		- MIFARE®や ISO 14443 A および B カードと FeliCa、4 タイプすべての NFC タグもサポートして います。[5](#page-8-1)
		- 衝突防止機能保有(一枚のタグのみアクセス)
		- NFC サポート
			- カードリーダ/ライタモード
- スワイプカードリーダー:
	- カードデータの 2 トラックまで読み込み
	- o 双方向読み取り可能
	- o AES-128 暗号化アルゴリズムサポート
	- o DUKPT 鍵管理システムサポート
	- o ISO 7810/7811 磁気カードサポート
	- o 高保磁力、低保磁力の磁気カードサポート
	- o JIS1 および JIS2 対応
- Android™ 2.0 と以降のバージョンサポート [6](#page-8-2)
- iOS 5.0 と以降のバージョンサポート [7](#page-8-3)
- 以下の規格に準拠:
	- o **EN 6095/IEC 60950**<br>○ ISO 14443
	- o ISO 14443<br>o ISO 18092
	- o ISO 18092
	- o ISO 7811
	- o CE
	- o FCC
	- o RoHS
	- o REACH
	- o VCCI (日本)
	- o KC (韓国)

<span id="page-8-1"></span> *Topaz* は含むいません。詳しい情報は、ACS までお問い合わせください。 *ACS* 定義された *Android* ライブラリを使用しています *ACS* <sup>の</sup> *iOS* ライブラリを使用します 注: 注釈:サポートしているデバイスのリストについて、*[www.acs.com.hk](http://www.acs.com.hk/)* をアクセスしてください。

Page 9 of 66

<span id="page-8-3"></span><span id="page-8-2"></span>**ACR3x –** リファレンスマニュアル info@acs.com.hk バージョン 1.06 **www.acs.com.hk**

-

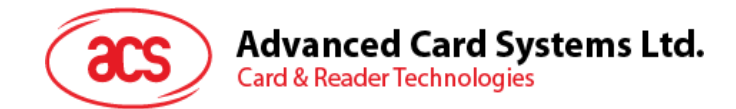

### <span id="page-9-0"></span>3.0. サポートしているカード

### <span id="page-9-1"></span>3.1. 磁気ストライプカード

<span id="page-9-2"></span>ISO 7810/7811 高保磁力と低保磁力の磁気ストライプカードをサポート。

### 3.2. 接触式スマートカード

### <span id="page-9-3"></span>3.2.1. MCU カード

ACR3201 スマートカードリーダーは、ISO 7816 クラス A、クラス B、およびクラス C(5V、3V、および 1.8V)スマートカ ードをサポートし、T = 0 または T = 1 プロトコルに準拠する MCU カードを読み書きできます。

カードの ATR が専用の操作モードを指定すれば(TA2が存在している;TA2 のビット 5 は 0 でなければなりません)、 しかし ACR3201 がこのモードをサポートできない場合、カードを交渉モードに設置します。交渉モードを設置できない と、ACR3201 がこのカードを拒否します。

カードの ATR が交渉のモード(TA2 が存在指定ない)および通信パラメータ(デフォルトパラメータじゃなくて)を指定す れば、ACR3201 がその通信パラメータを使用してみて、PPS を実行します。ACR3201 が PPS を拒否したら、デフ ォルトパラメ—タ—を使用します(F=372,D=1)。

上記のパラメ—タ—の意味について、ISO 7816-3 仕様を参照してください。

### <span id="page-9-4"></span>3.2.2. メモリカード

ACR3201 が様々のメモリカードをサポートしている、例:

- I2C バスプロトコルに準拠し、一回で 128 バイト/ページを書くことができるメモリカード(フリーメモリカード)、以 下を含む:
	- o Atmel®:AT24C01/02/04/08/16/32/64/128/256/512/1024
	- o SGS-Thomson:ST14C02C、ST14C04C
	- o Gemplus:GFM1K、GFM2K、GFM4K、GFM8K
- パスワードと認証によるセキュアなメモリ IC カード、以下を含む:
	- o Atmel®:AT88SC153 および AT88SC1608
- インテリジェントな 1K バイトの EEPROM、カード書き込み保護機能付カード、以下を含む: o Infineon®:SLE4418、SLE4428、SLE5518 および SLE5528
- インテリジェント 256 バイトの EEPROM、書き込みのカードプロテクト機能付カード、以下を含む:
	- o Infineon®:SLE4432、SLE4442、SLE5532 および SLE5542
- '104'タイプ EEPROM(読み取りオンリー型トークンカウンタカード、以下を含む: o Infineon®:SLE4406、SLE4436、SLE5536 および SLE6636
- インテリジェント 416 バイトの EEPROM、書き込みのカードプロテクト機能付カード、以下を含む: o Infineon®:SLE4404
- アプリケーションゾーンでのセキュリティロジックを使用したカード、以下を含む: o Atmel®:AT88SC101、AT88SC102 および AT88SC1003

### <span id="page-9-5"></span>3.3. 非接触スマートカード

ACR35 が様々の非接触カードとタグをサポートしています。例:

- ISO 14443 A タイプのカード
- ISO 14443 B タイプのカード
- ISO/IEC 18092(NFC)カード
- MIFARE® Classic 1K/4K カード
- FeliCa
- MIFARE Ultralight®
- MIFARE Ultralight® C
- MIFARE® DESFire® EV1

Page 10 of 66

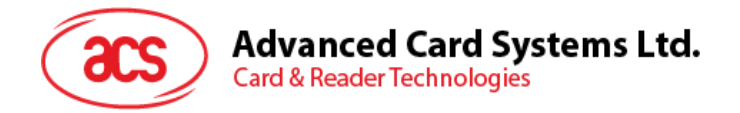

### <span id="page-10-0"></span>**4.0.**システムのブロックデザイン

### <span id="page-10-1"></span>**4.1. ACR31**

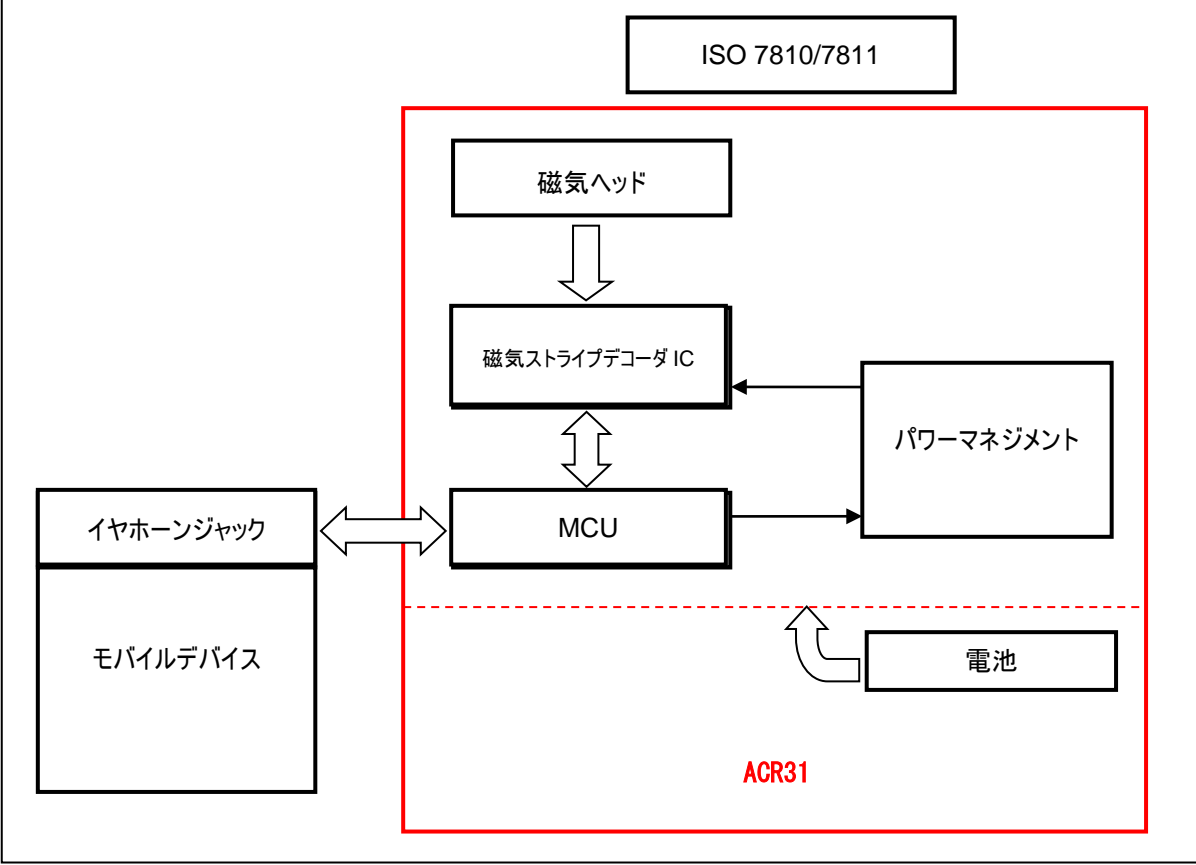

<span id="page-10-2"></span>图**1** :ACR31 アーキテクチャ

Page 11 of 66

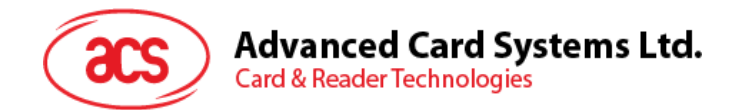

### <span id="page-11-0"></span>**4.2. ACR3201**

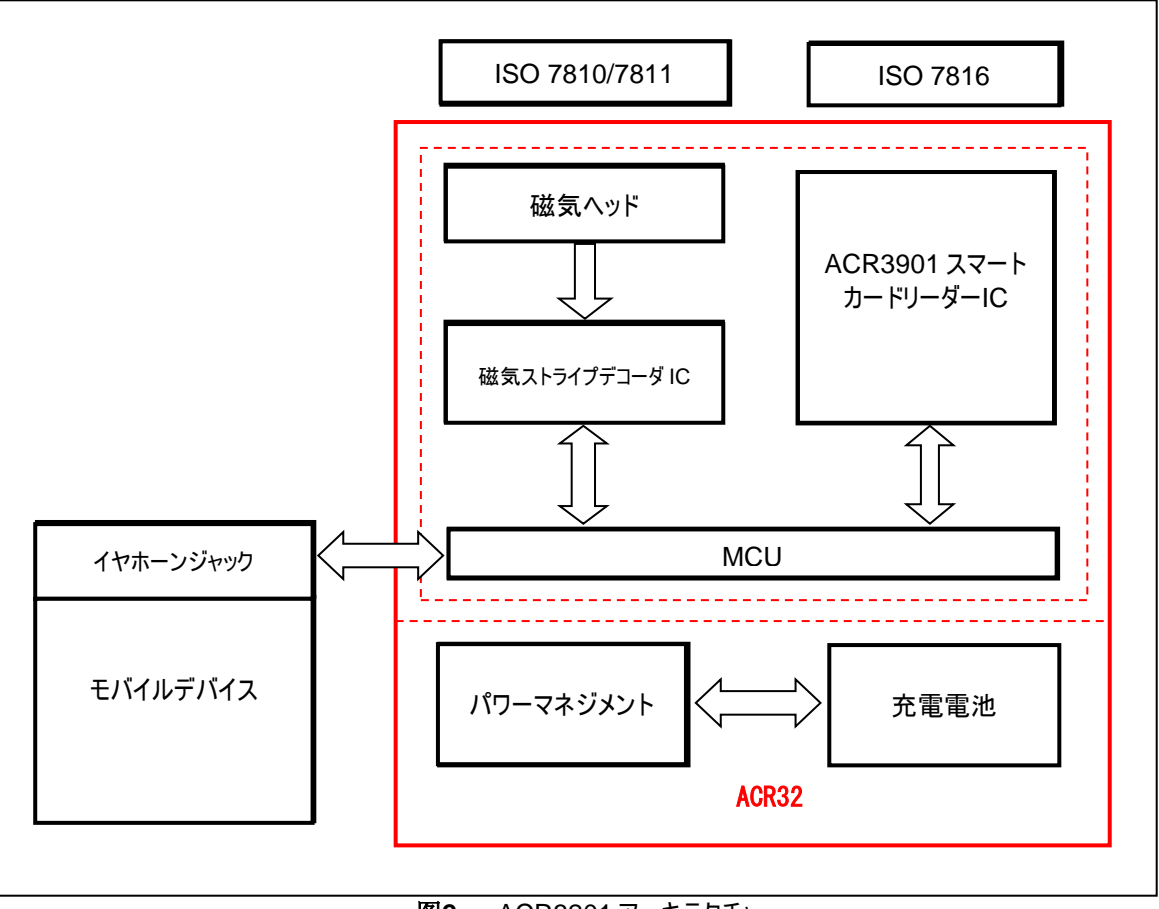

<span id="page-11-1"></span>图**2** :ACR3201 アーキテクチャ

Page 12 of 66

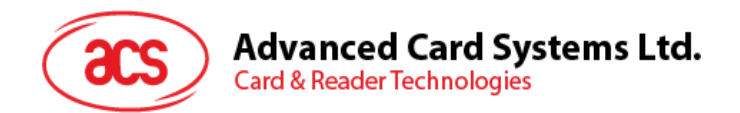

### <span id="page-12-0"></span>**4.3. ACR35**

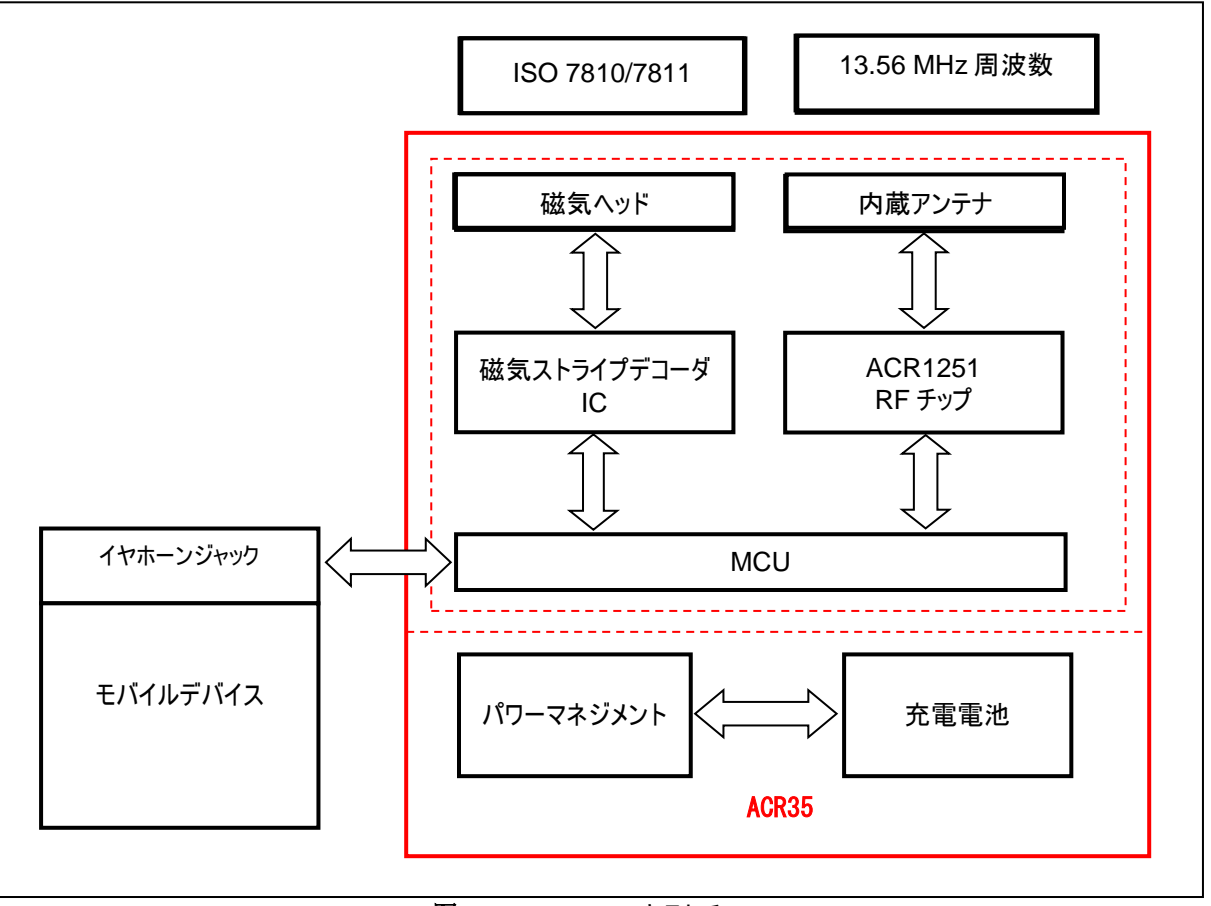

<span id="page-12-1"></span>图**3** :ACR35 アーキテクチャ

Page 13 of 66

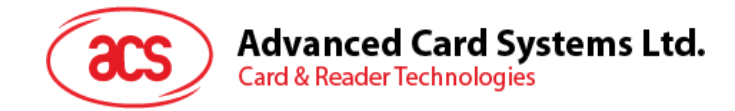

### <span id="page-13-0"></span>5.0. ハードウェアのデザイン

### <span id="page-13-1"></span>5.1. 電池

ACR31 は 90mAh 容量仕様の CR2016 で電源を供給しています。ACR3201 と ACR35 はリチウムイオンバッテリ ーで電源を供給しています。電池容量は 200mAh です。

### <span id="page-13-2"></span>5.2. LED ステータスインジケータ

異なる色は ACR3201 と ACR35 の違っているステータスを表示します。

- 緑の **LED –** 動作中
- 赤の LED 電池状態

### <span id="page-13-3"></span>5.3. Micro USB インターフェース

<span id="page-13-4"></span>Micro USB インターフェースは充電ポートとして、ACR3201 と ACR35 をコンピュータと接続して充電します。

### 5.4. オーディオチャンネル

### <span id="page-13-5"></span>5.4.1. 通信パラメ—タ—

ACR3x はオーディオチャンネルに通じてモバイルデバイスと接続を構築します。

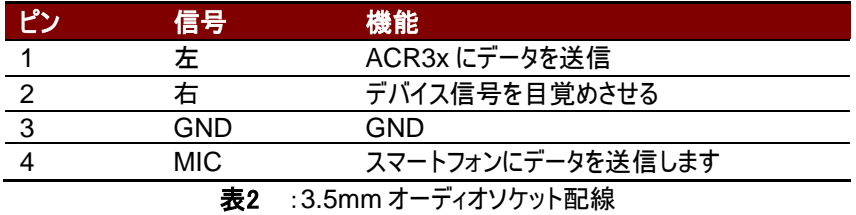

### <span id="page-13-7"></span><span id="page-13-6"></span>5.5. 磁気カード インターフーイ スパラメ—タ—

ACR3x は全ての ISO 7810/7811 仕様に準拠している磁気カードを読み取れます。ISO 7810 仕様は各種のカー ドの物理特性を説明しますが、ISO 7811 仕様は識別に使用される記録技術を指定します。

高保磁力の磁気ストライプ(Hi-Co)の色は一般的に黒色であり、強い磁場(2750 エルステッド)で符号化されます。 ストライプ上に符号化されたデータが外部磁場に曝されたときに消去される可能性が低いので、このカードはより丈夫 です。磁気ヘッドにカードをスワイプすると、高保磁力の磁気ストライプはより大きな信号パルスを誘導することができて、 より容易に検出されて、デコードされます。

低保磁力の磁気カードストライプ(Lo-Co)の色は一般的にブラウンであり、弱い磁場(300 エルステッド)で符号化さ れます。磁気ヘッドにカードをスワイプすると、低保磁力の磁気カードストライプが誘導できる信号パルスが高保磁力の 磁気ストライプより小さいです。結果として、S/N が比較的に低いです。そして、彼らはノイズの干渉により弱いです。正 しく信号をデコードするために、より洗練されたハードウェアサポートと信号処理アルゴリズムが必要とされています。 ハイ保磁力カードと低保磁力の磁気カードの磁場が違っているため、自動利得制御を用いた磁気ストライプデコーダ IC カードで、この 2 種類のカードのニーズを満たすように設計されています。

Page 14 of 66

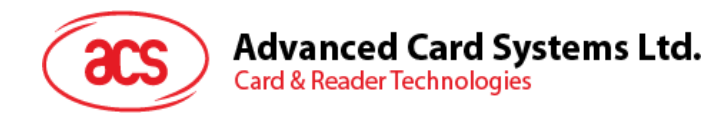

### <span id="page-14-0"></span>5.6. 接触式スマートカードインターフェース

ACR3201 と挿入されたカードの間のインターフェースが ISO 7816-3 仕様プロトコルに準拠して、ACR3201 の実用 的な機能性を高めるために一定の制限や機能を拡張します。

### <span id="page-14-1"></span>**5.6.1.** スマートカード電源 **VCC**(**C1**)

<span id="page-14-2"></span>挿入されたカードの消費電流は 50mA よりも高くてはならません。

### **5.6.2.** プログラミング電圧 **VPP**(**C6**)

ISO7816-3 仕様によると、スマートカードコンタクト C6(VPP)がスマートカードにプログラミング電圧を供給します。市 場内のすべてのスマートカードが EEPROM ベースであり、外部プログラミング電圧の供給の必要がないです。 ACR3201 のコンタクト C6(VPP)が通常の制御信号として実装されました。このコンタクトの電気仕様は信号 RST (コンタクト C2)の電気仕様と同じです。

#### <span id="page-14-3"></span>**5.6.3.** カードタイプのセレクション

MCU ベースカードに対して、リーダーが T=0 または T=1 中から望ましいプロトコルを選びます。しかしながら、挿入され たカードは両方のプロトコルタイプをサポートできる場合は、リーダーが PPS を通じて、このセレクションを受け入れられ て、実行します。プログラマベースのカードは、1 つだけのプロトコルタイプ(T=0 または T=1)をサポートする時に、アプリ ケーションがどのプロトコルを選ぶことと関係なくて、リーダーは自動的にこのプロトコルタイプを選択します。

#### <span id="page-14-4"></span>**5.6.4.** マイクロコントローラベースカードのためのインターフェース

マイクロコントローラベースカードは C1(VCC)、C2(RST)、C3(CLK)、C5(GND)および C7(I/O)これらのコンタクト だけ使用します。4MHz の周波数が CLK 信号(C3)に適用します。

### <span id="page-14-5"></span>**5.6.5.** カード引き裂き保護

電気入れる状態で、急に引き出されたカードを保護するために、ACR3x がメカニズムを提供しています。カードが取り 外されている時、ACR3x とカード間の信号線への電力供給がすぐに非アクティブ化されます。原則として、電気的な 損傷を回避するために、パワーダウンしてから、カードをリーダーから除去されるべきです。

注:*ACR3201* は決してそれ自体で挿入されたカードへの電源供給に切り替わりません。制御のコンピュータがリーダー に送信した適切なコマンドを使用して、明示的にこれを行う必要があります。

Page 15 of 66

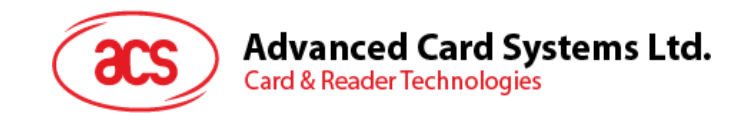

### <span id="page-15-0"></span>6.0. 通信プロトコル

ACR3x はスレーブデバイスであるために、ほとんどの操作はモバイルデバイスによって開始されます。バイルデバイスが送 信したコマンドは、連続的なコマンドの要求と応答の交換の形で実施されます。さらに、以前の応答メッセージが受信 されるまでに、新しい要求メッセージが待つはずです。

オーディオジャックインターフェースによって ACR3x はモバイルデバイスと接続して通信します。通信チャネルは双方向性 です。オーディオジャックの MIC 端子を介してモバイルデバイスにデータを送信します、一方モバイルデバイスがオーディ オジャックの右チャンネルを介してリーダーにコマンドを送信します。

動作していない時に、ACR3x はディープスリープモードに入ります。オーディオジャックの左チャンネルからモバイルデバイ スのウェイクアップ信号を受信すると、ACR3x はスリープモードから戻して、モバイルデバイスに確認応答信号を返信し ます。ACR3x は、タイムアウト制限内に磁気ストライプカードのスワイプを待ちます。成功した後スワイプカードからデー タを取得して、ACR3x は受信したカード情報を AES-128 で暗号化して、暗号化されたデータをモバイルデバイスに 送り返します。リーダーがタイムアウト時間内にカードのスワイプ情報またはコマンドメッセージの取得に失敗した場合、 ACR3x はモバイルデバイスに対応するステータスを送り返します。この後、バッテリ電力を節約するために ACR3x はデ ィープスリープモードに戻ります。

ACR3x とモバイルデバイスとの間の通信プロトコルが直接信号給電を採用する前に、ACR3x から受信した信号は DC オフセットキャンセルフィルタを通じます。マンチェスターコーディング方式で(IEEE802.3 に準拠)送信すべきデータ は 10 kHZ に設定されます。マンチェスター符号化方式には、データ伝送速度は常にクロック速度と一致しているため に、約 10 kbps の最大ボーレートを達成できます。

モバイルデバイスと ACR3x 上の信号解釈は対応している入力波形をサンプリングに基づいている。サンプリング周波 数は少なくとも、マンチェスターコーディング方式で使用されるクロック周波数の 2 倍です。信号をサンプリングした後、 信号中に符号化されたデータは、論理ゼロクロスタイムにより受信することができます。

Page 16 of 66

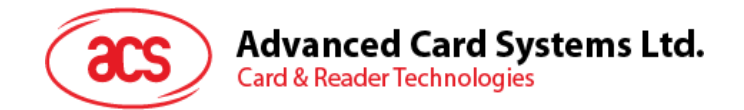

### <span id="page-16-0"></span>7.0. アプリケーション プログラミング インターフェース

ACR3x Android ライブラリ ACR3x iOS ライブラリ中の HTML ファイルを参照して下さい。 これらのライブラリは ACS ウェブサイトでダンロードできます。

Page 17 of 66

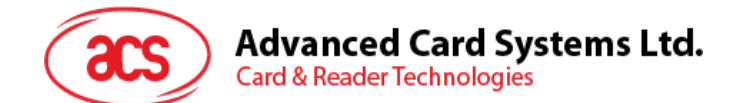

### <span id="page-17-0"></span>8.0. 接触カードコマンド

<span id="page-17-1"></span>本章は ACR3201 のメモリカードのコマンドについて紹介します。

### **8.1.** メモリカード **– 1**、**2**、**4**、**8** および **16 kilobit I2C** カード

### <span id="page-17-2"></span>**8.1.1. SELECT\_CARD\_TYPE**

このコマンドはカードリーダーに挿入されて、選択したカードにパワーダウン/アップを実行します。同時にリセットを実行す る時に使われます。

注釈:SCardConnect() API によって確立されたロジックなスマートカードリーダー通信後に使用しかできません。 *SCardConnect( ) API* についての詳しい説明は *PC/SC* 基準を参照してください。

コマンドのフォーマット

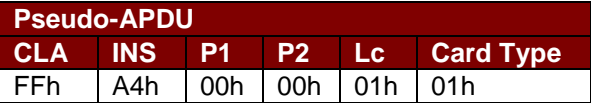

応答データフォーマット

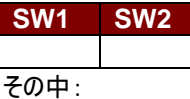

その

**SW1 SW2 = 90 00h(エラーなしの場合)** 

#### <span id="page-17-3"></span>**8.1.2. SELECT\_PAGE\_SIZE**

このコマンドはスマートカードを読み取られるページサイズを選択します。デフォルト値は8バイトの書き込みページ。カー ドが削除されているか、またはリーダーの電源がオフになっている時に、デフォルト値にリセットされます。 コマンドのフォーマット

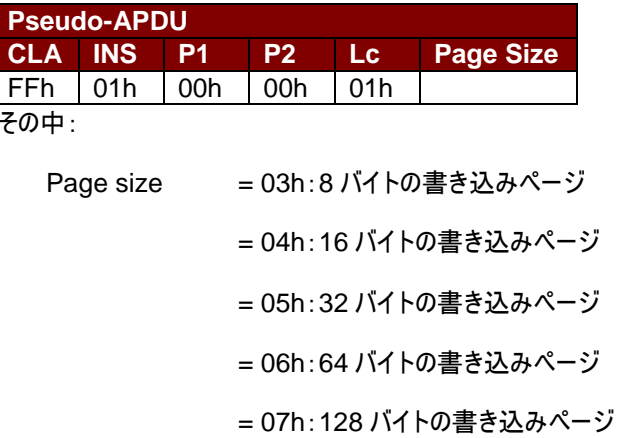

応答データフォーマット **SW1 SW2** その中:

**SW1 SW2 = 90 00h(エラーなしの場合)** 

Page 18 of 66

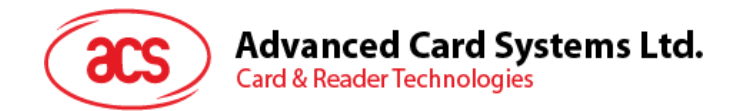

### <span id="page-18-0"></span>**8.1.3. READ\_MEMORY\_CARD**

コマンドのフォーマット

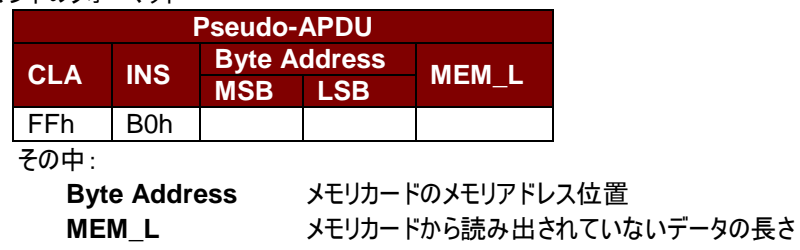

応答データフォーマット

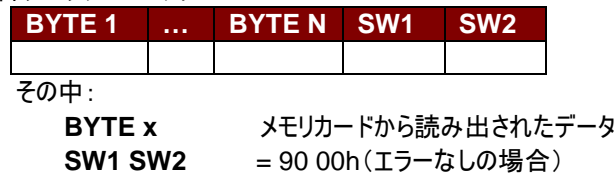

### <span id="page-18-1"></span>**8.1.4. WRITE\_MEMORY\_CARD**

コマンドのフォーマット

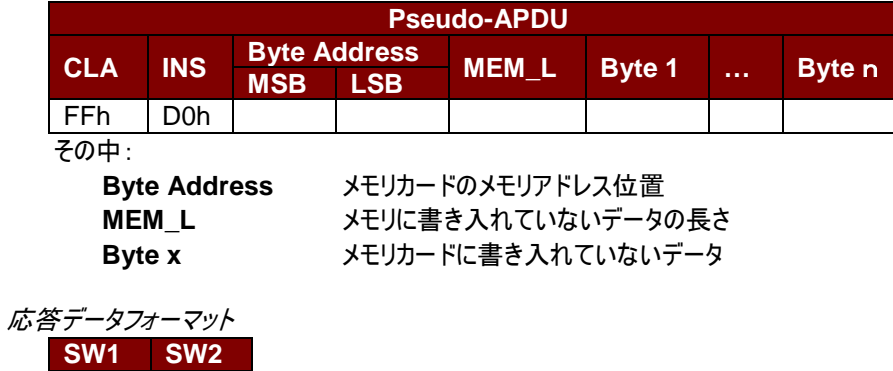

その中:

**SW1 SW2** = 90 00h(エラーなしの場合)

Page 19 of 66

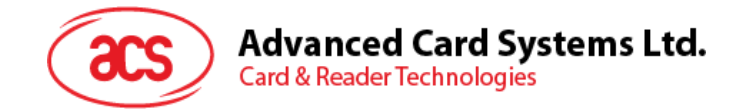

### <span id="page-19-0"></span>**8.2.** メモリカード **– 32**、**64**、**128**、**256**、**512** および **1024 kilobit I2C** カード

### <span id="page-19-1"></span>**8.2.1. SELECT\_CARD\_TYPE**

このコマンドはカードリーダーに挿入されて、選択したカードにパワーダウン/アップを実行します。同時にリセットを実行す る時に使われます。

注釈:*SCardConnect( ) API* によって確立されたロジックなスマートカードリーダー通信後に使用しかできません。 *SCardConnect( ) API* についての詳しい説明は *PC/SC* 基準を参照してください。

コマンドのフォーマット

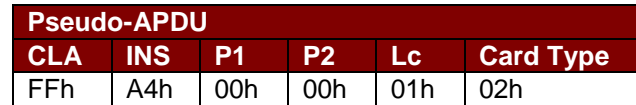

応答データフォーマット

**SW1 SW2**

その中:

**SW1 SW2 = 90 00h(エラーなしの場合)** 

#### <span id="page-19-2"></span>**8.2.2. SELECT\_PAGE\_SIZE**

このコマンドはスマートカードを読み取られるページサイズを選択します。デフォルト値は8バイトの書き込みページ。カー ドが削除されているか、またはリーダーの電源がオフになっている時に、デフォルト値にリセットされます。 コマンドのフォーマット

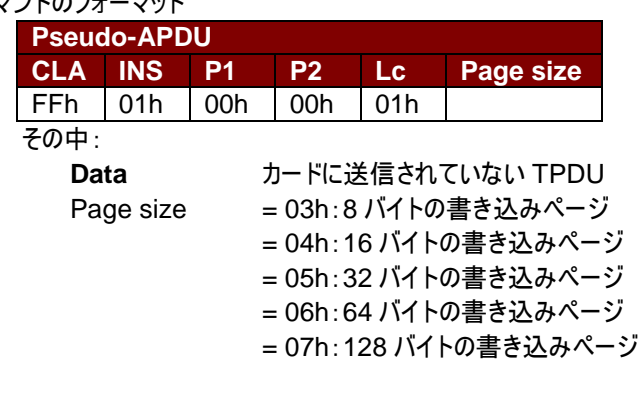

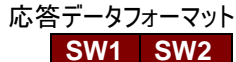

その中:

**SW1 SW2 = 90 00h(エラーなしの場合)** 

#### <span id="page-19-3"></span>**8.2.3. READ\_MEMORY\_CARD**

コマンドのフォーマット

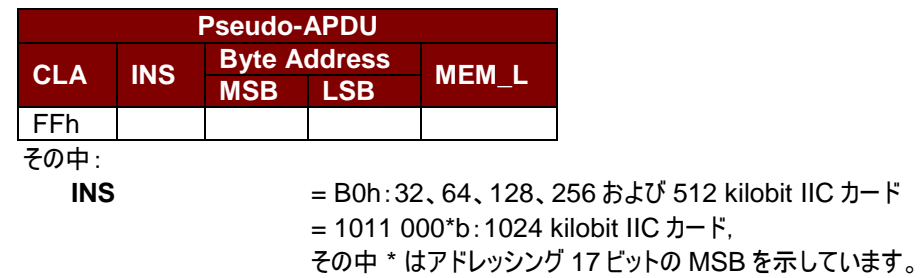

Page 20 of 66

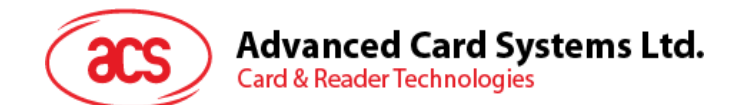

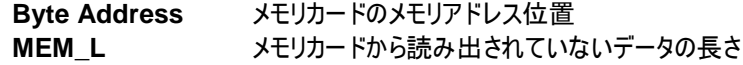

応答データフォーマット

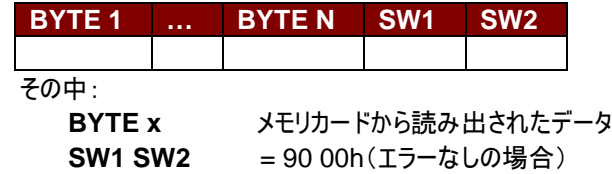

### <span id="page-20-0"></span>**8.2.4. WRITE\_MEMORY\_CARD** コマンドのフォーマット **Pseudo-APDU CLA INS Byte Address MEM\_L Byte 1 .... Byte** <sup>n</sup> **MSB LSB** FFh その中: **INS** = D0h:32、64、128、256 および 512 kilobit IIC カード = 1101 000\*b:1024 kilobit IIC カード, その中 \* はアドレッシング 17 ビットの MSB を示しています。 **Byte Address** メモリカードのメモリアドレス位置 **MEM\_L** メモリに書き入れていないデータの長さ **Byte x** メモリカードに書き入れていないデータ

応答データフォーマット

**SW1 SW2**

その中:

**SW1 SW2 = 90 00h(エラーなしの場合)** 

Page 21 of 66

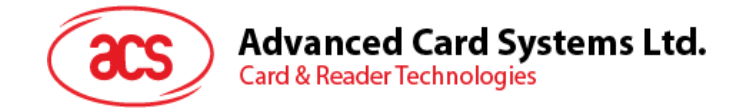

### <span id="page-21-0"></span>**8.3.** メモリカード **– Atmel® AT88SC153**

### <span id="page-21-1"></span>**8.3.1. SELECT\_CARD\_TYPE**

このコマンドはカードリーダーに挿入されて、選択したカードにパワーダウン/アップを実行します。同時にリセットを実行す る時に使われます。それはまた、8 バイトのページの書き込みページサイズを選択します。

注釈:SCardConnect() API によって確立されたロジックなスマートカードリーダー通信後に使用しかできません。 *SCardConnect( ) API* についての詳しい説明は *PC/SC* 基準を参照してください。

コマンドのフォーマット

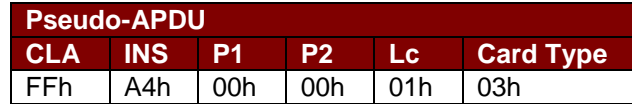

応答データフォーマット

**SW1 SW2**

その中:

**SW1 SW2 = 90 00h(エラーなしの場合)** 

### <span id="page-21-2"></span>**8.3.2. READ\_MEMORY\_CARD**

コマンドのフォーマット

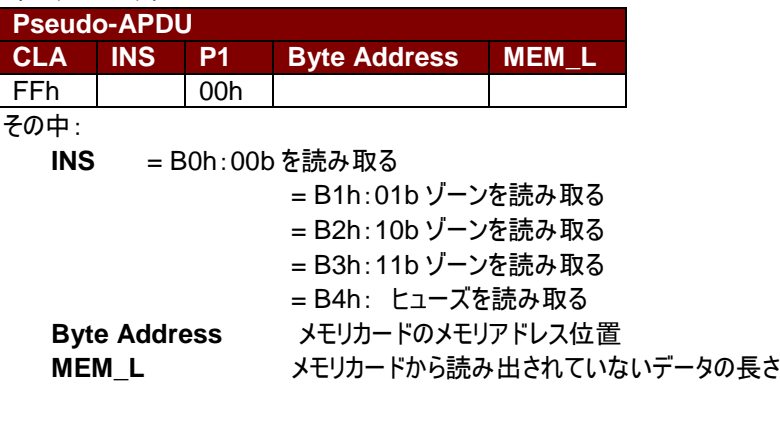

応答データフォーマット

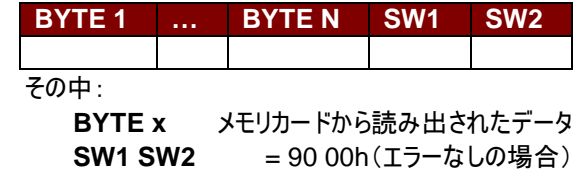

### <span id="page-21-3"></span>**8.3.3. WRITE\_MEMORY\_CARD**

コマンドのフォーマット

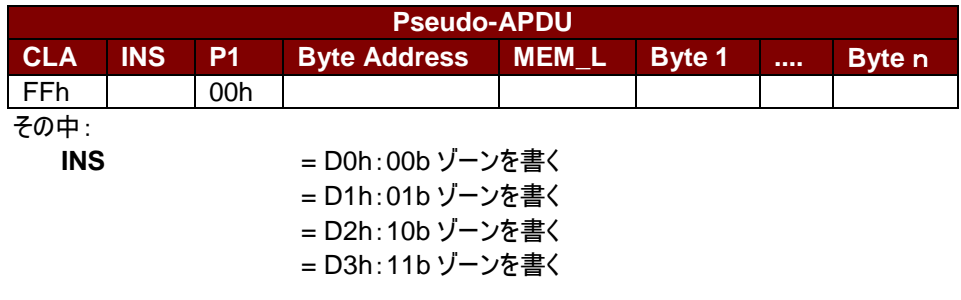

Page 22 of 66

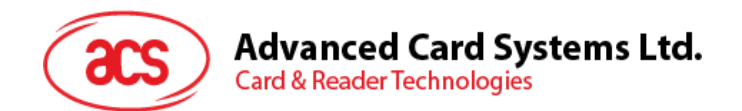

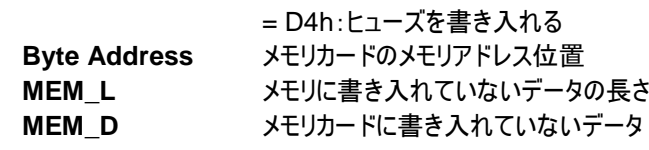

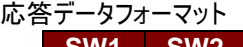

**SW1 SW2** その中:

**SW1 SW2** = 90 00h(エラーなしの場合)

### <span id="page-22-0"></span>**8.3.4. VERIFY\_PASSWORD**

コマンドのフォーマット

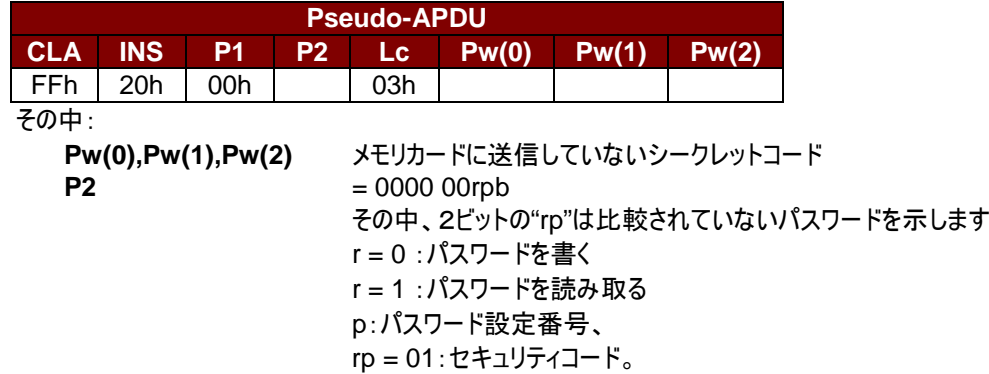

応答データフォーマット

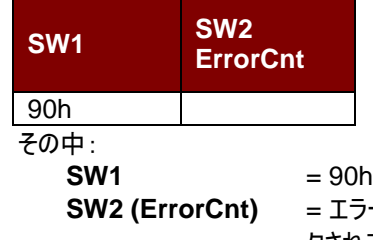

**SW2 (ErrorCnt)** = エラー カウンター。FFh は検証が正しいことを示している。00H はパスワードがロッ クされていることを示しています(最大再試行回数を超過した)。他の値は現在の認 証が失敗したことを示しています。

### <span id="page-22-1"></span>**8.3.5. INITIALIZE\_AUTHENTICATION**

コマンドのフォーマット **Pseudo-APDU CLA INS P1 P2 Lc Q(0) Q(1) … Q(7)** FFh 84h 00h 00h 08h その中: **Q(0),Q(1)…Q(7)** ホストチャレンジ、8 バイト

応答データフォーマット **SW1 SW2** その中: **SW1 SW2 = 90 00h(エラーなしの場合)** 

Page 23 of 66

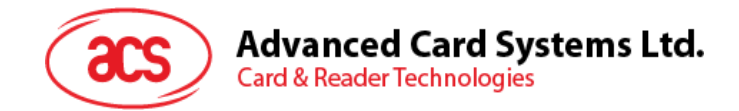

### <span id="page-23-0"></span>**8.3.6. VERIFY\_AUTHENTICATION**

コマンドのフォーマット

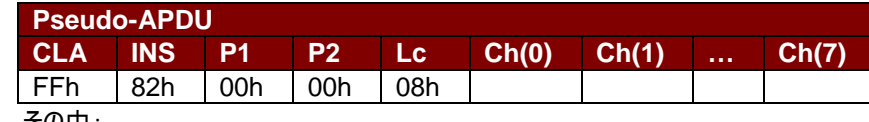

その中:

**Ch(0),Ch(1)…Ch(7)** ホストチャレンジ、8 バイト

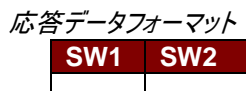

その中:

**SW1 SW2 = 90 00h(エラーなしの場合)** 

Page 24 of 66

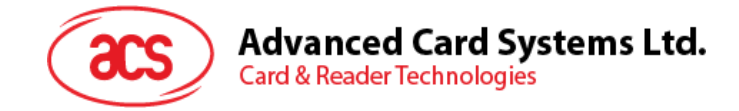

### <span id="page-24-0"></span>**8.4.** メモリカード **– Atmel® AT88C1608**

### <span id="page-24-1"></span>**8.4.1. SELECT\_CARD\_TYPE**

このコマンドはカードリーダーに挿入されて、選択したカードにパワーダウン/アップを実行します。同時にリセットを実行す る時に使われます。それはまた、16 バイトのページの書き込みページサイズを選択します。 注釈:*SCardConnect( ) API* によって確立されたロジックなスマートカードリーダー通信後に使用しかできません。

*SCardConnect( ) API* についての詳しい説明は *PC/SC* 基準を参照してください。

#### コマンドのフォーマット

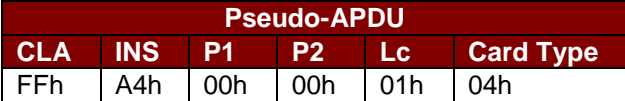

応答データフォーマット

**SW1 SW2**

その中:

**SW1 SW2 = 90 00h(エラーなしの場合)** 

### <span id="page-24-2"></span>**8.4.2. READ\_MEMORY\_CARD**

コマンドのフォーマット

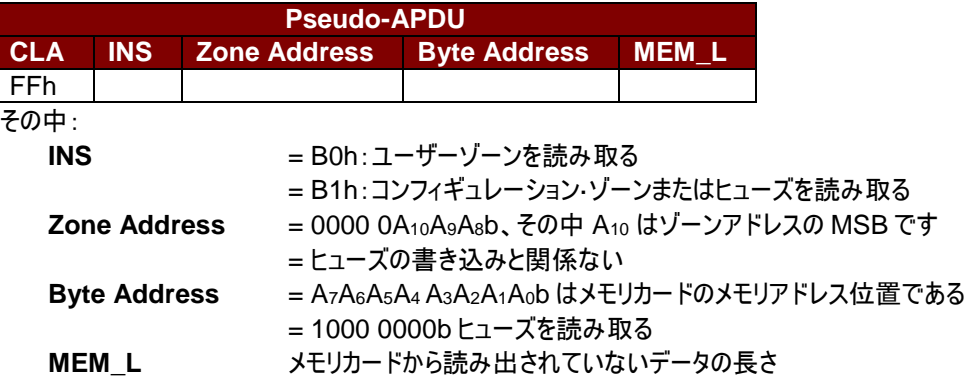

応答データフォーマット

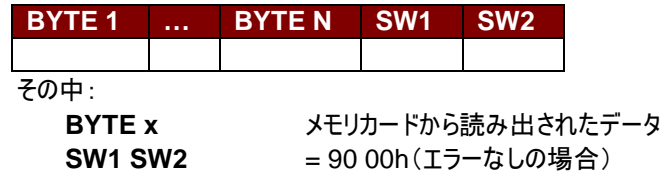

### <span id="page-24-3"></span>**8.4.3. WRITE\_MEMORY\_CARD**

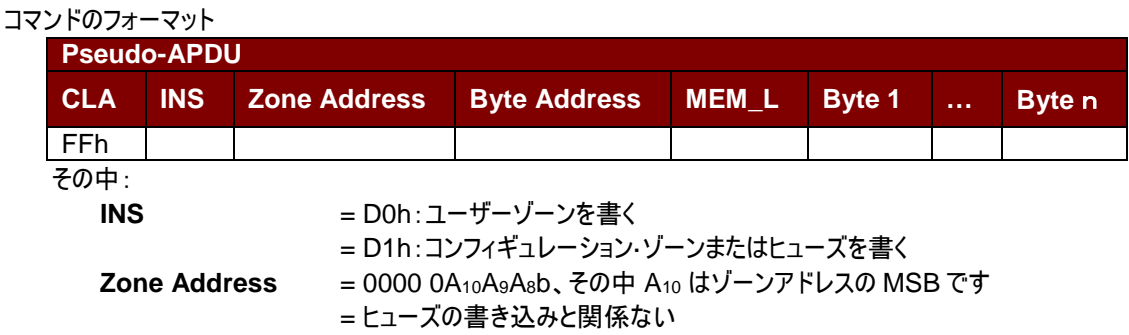

Page 25 of 66

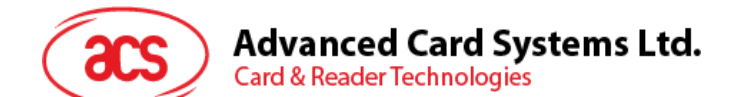

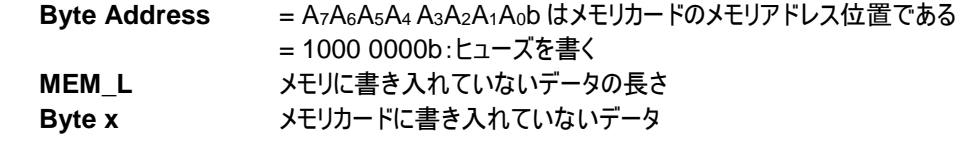

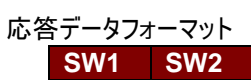

その中:

**SW1 SW2 = 90 00h(エラーなしの場合)** 

## <span id="page-25-0"></span>**8.4.4. VERIFY\_PASSWORD**

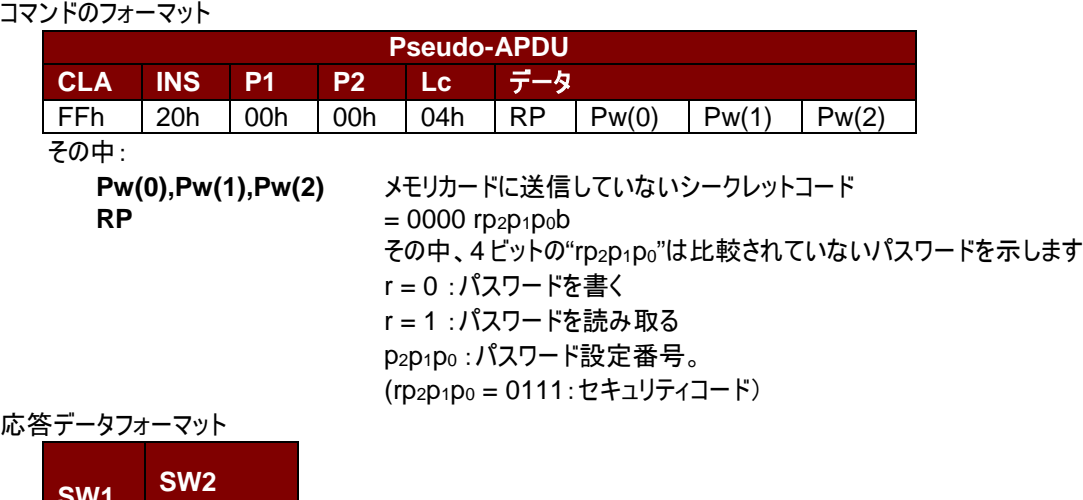

応答データフォーマット

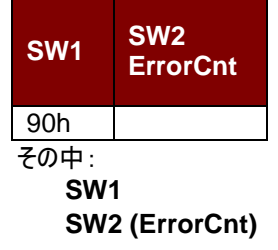

 $= 90h$ **SW2 (ErrorCnt)** = エラー カウンター。FFh は検証が正しいことを示しています。00H はパスワードがロ ックされていることを示しています(最大再試行回数を超過した)。他の値は現在の 認証が失敗したことを示しています。

### <span id="page-25-1"></span>**8.4.5. INITIALIZE\_AUTHENTICATION**

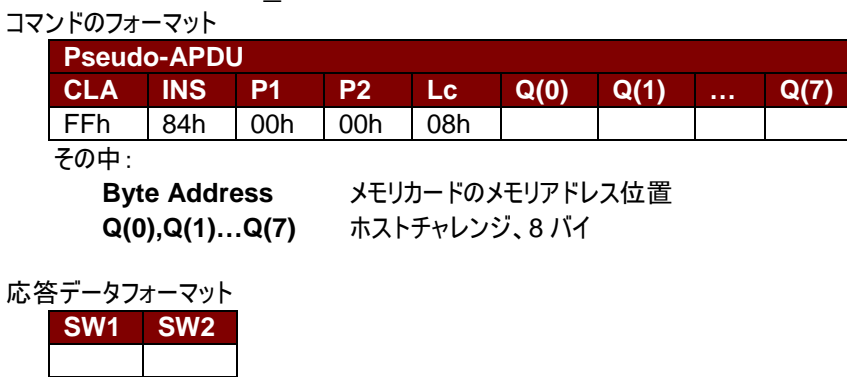

その中: **SW1 SW2 = 90 00h(エラーなしの場合)** 

Page 26 of 66

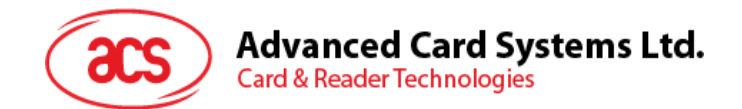

### <span id="page-26-0"></span>**8.4.6. VERIFY\_AUTHENTICATION**

コマンドのフォーマット

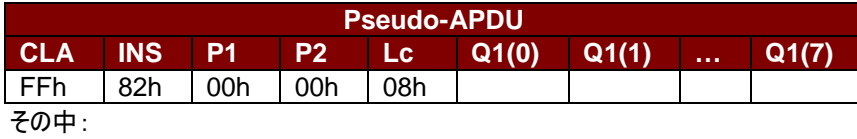

**Byte Address** メモリカードのメモリアドレス位置 **Q1(0),Q1(1)…Q1(7)** ホストチャレンジ、8 バイト

応答データフォーマット

**SW1 SW2**

その中:

**SW1 SW2** = 90 00h(エラーなしの場合)

Page 27 of 66

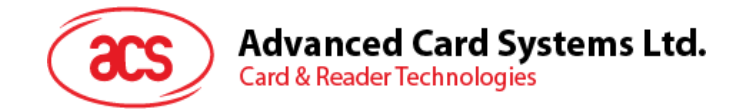

### <span id="page-27-0"></span>**8.5.** メモリカード **– SLE4418/SLE4428/SLE5518/SLE5528**

### <span id="page-27-1"></span>**8.5.1. SELECT\_CARD\_TYPE**

このコマンドはカードリーダーに挿入されて、選択したカードにパワーダウン/アップを実行します。同時にリセットを実行す る時に使われます。

注釈:*SCardConnect( ) API* によって確立されたロジックなスマートカードリーダー通信後に使用しかできません。 *SCardConnect( ) API* についての詳しい説明は *PC/SC* 基準を参照してください。

コマンドのフォーマット

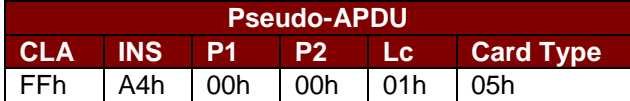

応答データフォーマット

**SW1 SW2**

その中:

**SW1 SW2 = 90 00h(エラーなしの場合)** 

### <span id="page-27-2"></span>**8.5.2. READ\_MEMORY\_CARD**

コマンドのフォーマット

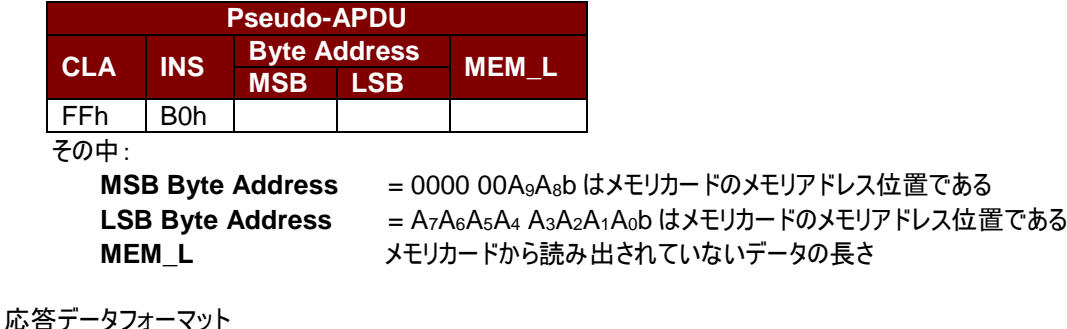

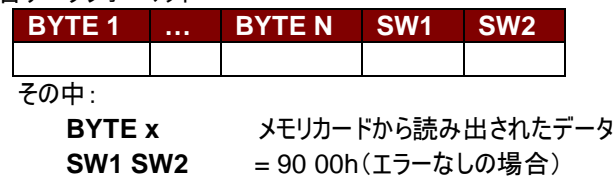

### <span id="page-27-4"></span><span id="page-27-3"></span>**8.5.3. READ\_PRESENTATION\_ERROR\_COUNTER\_MEMORY\_CARD (SLE4428** および **SLE5528)**

このコマンドがプレゼンテーションエラーカウンタを読み取る時に使われます。

コマンドのフォーマット

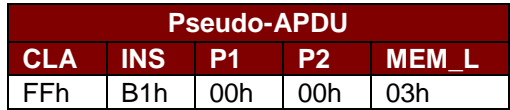

応答データフォーマット

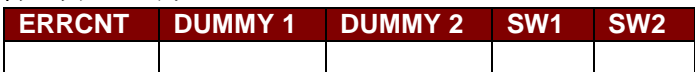

Page 28 of 66

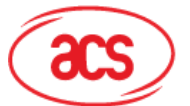

### **Advanced Card Systems Ltd.**

**Card & Reader Technologies** 

#### その中:

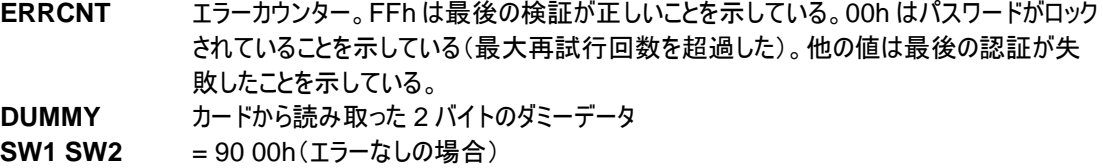

### <span id="page-28-0"></span>**8.5.4. READ\_PROTECTION\_BIT**

#### コマンドのフォーマット

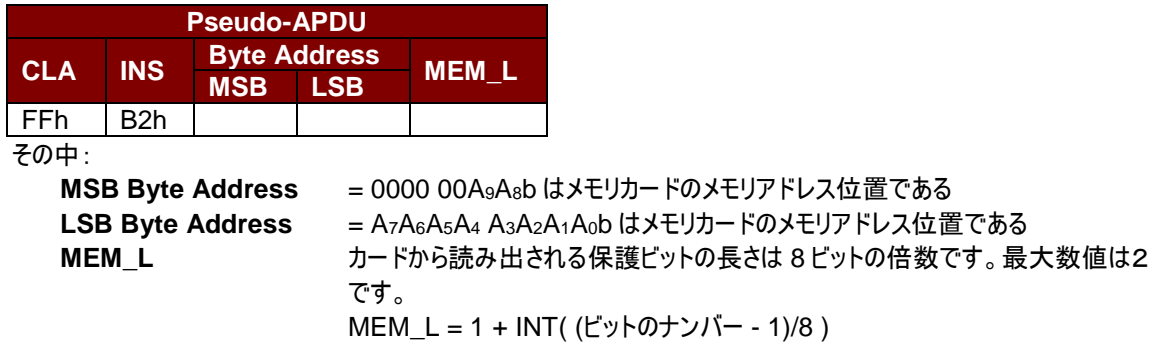

例えば、メモリ 0010H から始まる 8 保護ビットを読み取るために、以下の擬似 APDU を発行する必要がある: **FF B2 00 10 01h**

応答データフォーマット

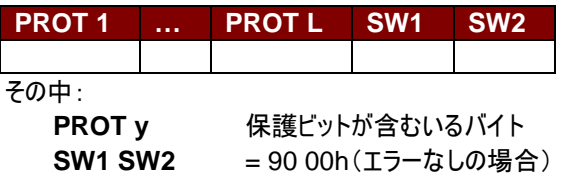

PROT バイト中で、保護ビットは以下のように並べている:<br>
PROT 1<br>
PROT 2

**PROT 1 PROT 2 …** P8 P7 P6 P5 P4 P3 P2 P1 P16 P15 P14 P13 P12 P11 P10 P9 .. .. .. .. .. .. P18 P17 **Px** は応答データの BYTE x の保護ビットです。 **'0'**バイトが書き込み保護されています **'1'**バイトは書き込むことができます

**SW1** 、**SW2**= 90 00h(エラーなしの場合)

### <span id="page-28-1"></span>**8.5.5. WRITE\_MEMORY\_CARD**

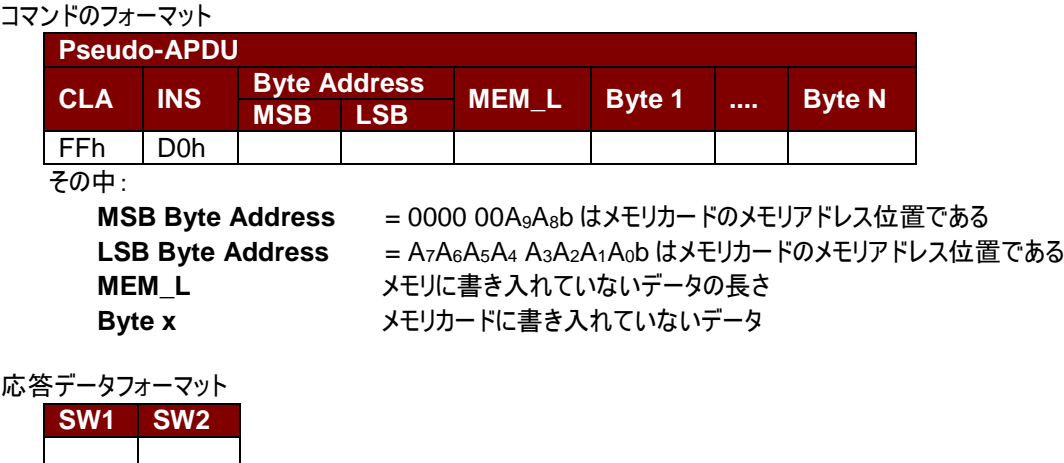

Page 29 of 66

**ACR3x – リファレンスマニュアル info@acs.com.hk** バージョン 1.06 **www.acs.com.hk**

その中:

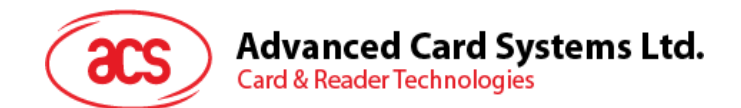

### <span id="page-29-0"></span>**8.5.6. WRITE\_PROTECTION\_MEMORY\_CARD**

コマンドで指定された各バイトは内部でカードに指定されたアドレス中のデータと比べる。一致した場合、対応している 保護ビットが不可逆的に"0"にプログラムされています。

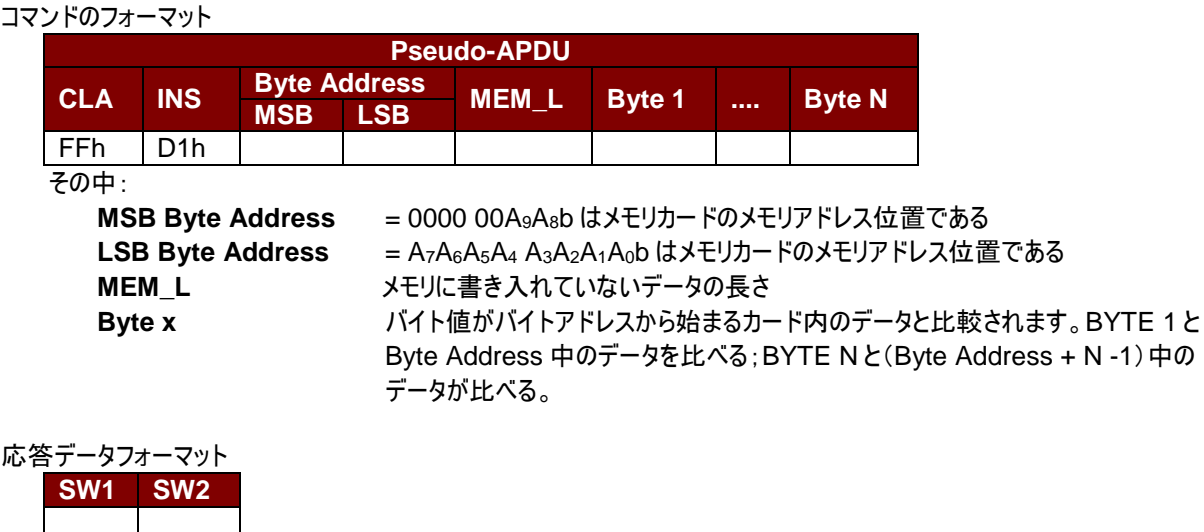

 $\frac{1}{50+1}$ 

**SW1 SW2 = 90 00h(エラーなしの場合)** 

### <span id="page-29-1"></span>**8.5.7. PRESENT\_CODE\_MEMORY\_CARD (SLE4428** および **SLE5528)**

SLE4428 と SLE5528 に書き込む操作を有効にするために、メモリカードにシークレットコードを提出する時に、このコ マンドを使用します。以下の操作を実行します。:

- 1. プレゼンテーションエラーカウンタにビット'1'を検索して、'0'に変更する。
- 2. 指定されたシークレットコードをカードに提出します。
- 3. プレゼンテーションエラーカウンタを消去しようとします。

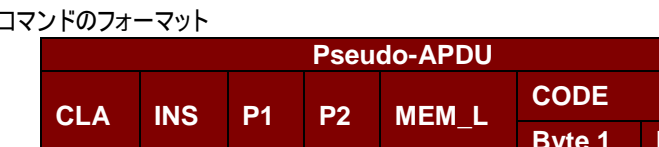

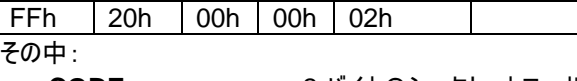

**CODE** 2 バイトのシークレットコード(PIN)

応答データフォーマット

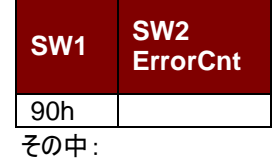

 $SW1 = 90h$ 

**SW2** (ErrorCnt) = エラー カウンター。FFh は認証が成功したことを示している。00hはパスワードがロ ックされていることを示している(最大再試行回数を超過した)。他の値は現在の認 証が失敗したことを示している。

**Byte 1 Byte 2**

Page 30 of 66

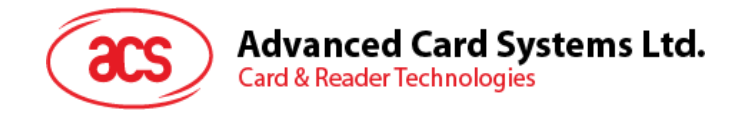

### <span id="page-30-0"></span>**8.6.** メモリカード **– SLE4432/SLE4442/SLE5532/SLE5542**

### <span id="page-30-1"></span>**8.6.1. SELECT\_CARD\_TYPE**

このコマンドはカードリーダーに挿入されて、選択したカードにパワーダウン/アップを実行する。同時にリセットを実行する 時に使われます。

注釈:*SCardConnect( ) API* によって確立されたロジックなスマートカードリーダー通信後に使用しかできません。 *SCardConnect( ) API* についての詳しい説明は *PC/SC* 基準を参照してください。

コマンドのフォーマット

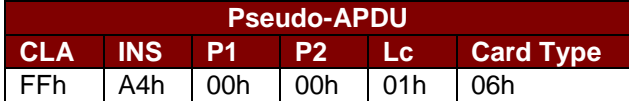

応答データフォーマット

**SW1 SW2**

その中:

**SW1 SW2 = 90 00h(エラーなしの場合)** 

### <span id="page-30-2"></span>**8.6.2. READ\_MEMORY\_CARD**

コマンドのフォーマット

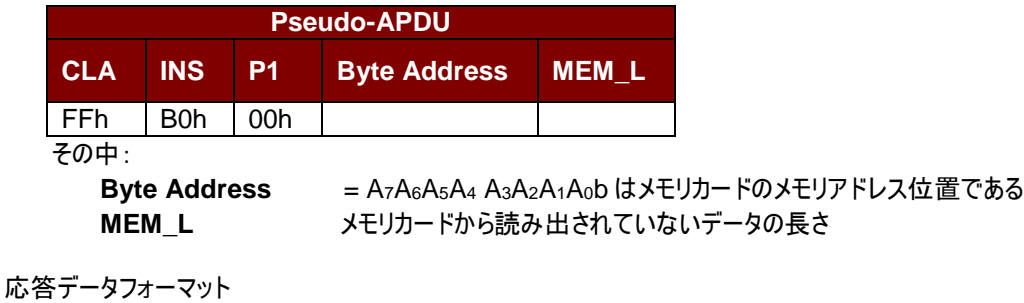

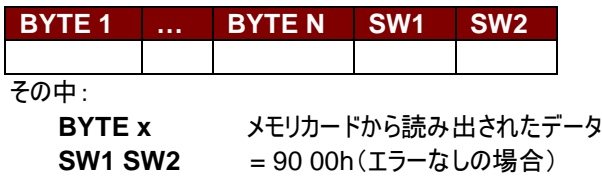

### <span id="page-30-3"></span>**8.6.3. READ\_PRESENTATION\_ERROR\_COUNTER\_MEMORY\_CARD (SLE4442** および **SLE5542)**

このコマンドがプレゼンテーションエラーカウンタを読み取る時に使われます。

コマンドのフォーマット

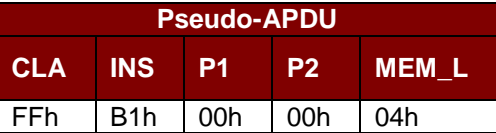

応答データフォーマット

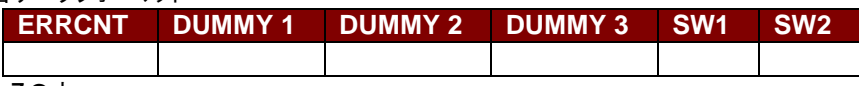

その中:

**ERRCNT** エラーカウンター。07h は最後の検証が正しいことを示している。00H はパスワードがロック

Page 31 of 66

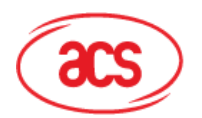

されていることを示している(最大再試行回数を超過した)。他の値は最後の認証が失 敗したことを示している。 **DUMMY 从卡片读取的 3 个字节的虚拟数据**<br>SW1 SW2 = 90 00h(エラーなしの場合)  $= 90 00h(T$ ラーなしの場合)

### <span id="page-31-0"></span>**8.6.4. READ\_PROTECTION\_BITS**

このコマンドは始めの 32 バイトの保護ビットを読み取る時に使われます。

コマンドのフォーマット

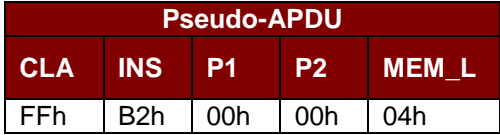

応答データフォーマット

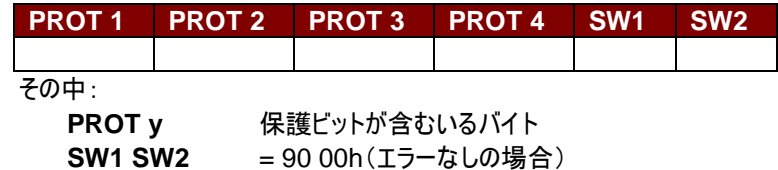

PROT バイト中で、保護ビットは以下のように並べている:

**PROT 1 PROT 2 …** P8 P7 P6 P5 P4 P3 P2 P1 P16 P15 P14 P13 P12 P11 P10 P9 .. .. .. .. .. .. P18 P17 その中:

**Px** は応答データの BYTE x の保護ビットです。 **'0'**バイトが書き込み保護されています **'1'**バイトは書き込むことができます

### <span id="page-31-1"></span>**8.6.5. WRITE\_MEMORY\_CARD**

#### コマンドのフォーマット

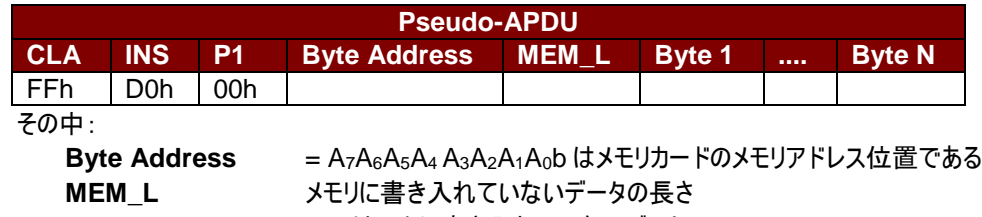

**Byte x** メモリカードに書き入れていないデータ

応答データフォーマット

**SW1 SW2**

その中:

**SW1 SW2 = 90 00h(エラーなしの場合)** 

Page 32 of 66

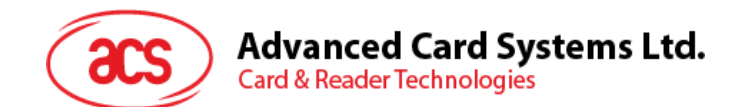

### <span id="page-32-0"></span>**8.6.6. WRITE\_PROTECTION\_MEMORY\_CARD**

コマンドで指定された各バイトは内部でカードに指定されたアドレス中のデータと比べる。一致した場合、対応している 保護ビットが不可逆的に"0"にプログラムされています。

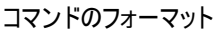

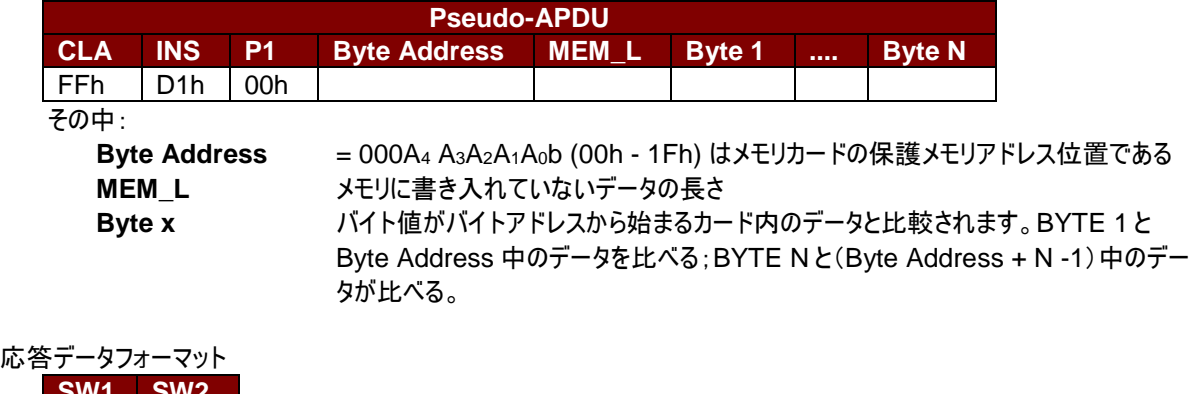

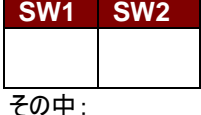

**SW1 SW2 = 90 00h(エラーなしの場合)** 

### <span id="page-32-1"></span>**8.6.7. PRESENT\_CODE\_MEMORY\_CARD (SLE4442** および **SLE5542)**

SLE4442 と SLE5542 に書き込む操作を有効にするために、メモリカードにシークレットコードを提出する時に、このコ マンドを使用します。以下の操作を実行します。:

- 1. プレゼンテーションエラーカウンタにビット'1'を検索して、'0'に変更します。
- 2. 指定されたシークレットコードをカードに提出します。
- 3. プレゼンテーションエラーカウンタを消去しようとします。

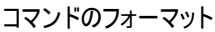

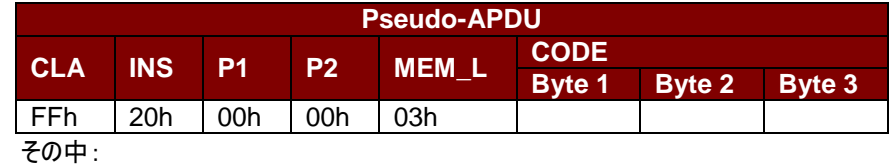

**CODE** 3 バイトのシークレットコード(PIN)

応答データフォーマット

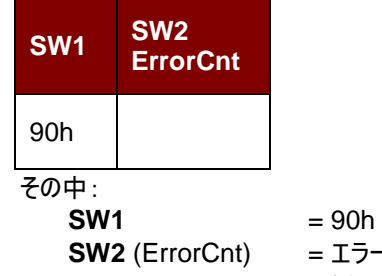

 $s = 1$ ラー カウンター。07h は検証が正しいことを示している。00H はパスワードがロッ クされていることを示している(最大再試行回数を超過した)。他の値は現在の認証 が失敗したことを示している。

Page 33 of 66

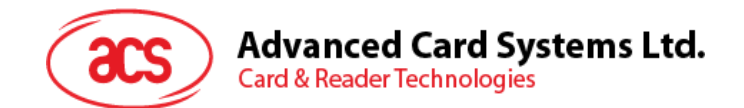

### <span id="page-33-0"></span>**8.6.8. CHANGE\_CODE\_MEMORY\_CARD (SLE4442** および **SLE5542)**

指定されたデータを新しいシークレットコードとして、カードに書き入れる時に、このコマンドを使用します。 PRESENT\_CODE コマンドでカードに現在のシークレットコードを提出してから、このコマンドを実行します。 コマンドのフォーマット

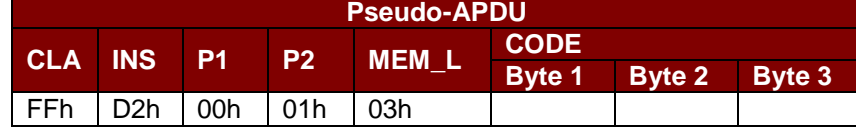

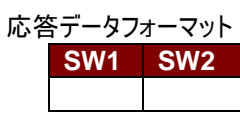

その中:

**SW1 SW2 = 90 00h(エラーなしの場合)** 

Page 34 of 66

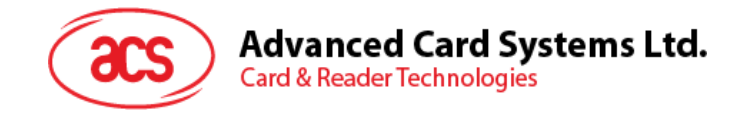

### <span id="page-34-0"></span>**8.7.** メモリカード**– SLE4406/SLE4436/SLE5536/SLE6636**

### <span id="page-34-1"></span>**8.7.1. SELECT\_CARD\_TYPE**

このコマンドはカードリーダーに挿入されて、選択したカードにパワーダウン/アップを実行します。同時にリセットを実行す る時に使われます。

注釈:*SCardConnect( ) API* によって確立されたロジックなスマートカードリーダー通信後に使用しかできません。 *SCardConnect( ) API* についての詳しい説明は *PC/SC* 基準を参照してください。

コマンドのフォーマット

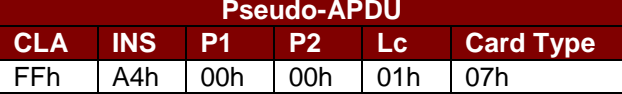

応答データフォーマット

**SW1 SW2**

その中:

**SW1 SW2** = 90 00h(エラーなしの場合)

### <span id="page-34-2"></span>**8.7.2. READ\_MEMORY\_CARD**

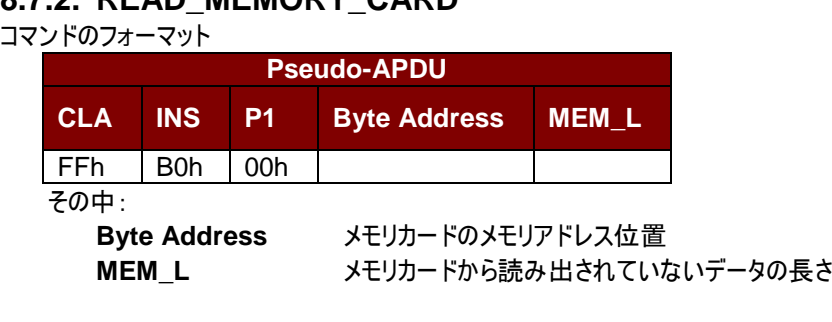

応答データフォーマット

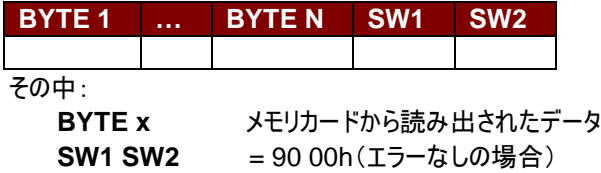

### <span id="page-34-3"></span>**8.7.3. WRITE\_ONE\_BYTE\_MEMORY\_CARD**

このコマンドは、挿入されたカードの指定されたアドレスに1バイトを書き込むために使用されます。バイトは LSB を初め にカードに書かれている。カードアドレス 0 のビットが 0 バイトの LSB とみなされます。

4 つの異なる書き込みモードは、このカードタイプで使用できます。コマンドデータフィールド内のフラグによって区別され a) **Write**

マンドで指定されたバイトの値が指定されたアドレスに書き込まれて、カードに個人化情報とカウンタ値を書き 入れます。

b) **Write with carry**

コマンドで指定されたバイトの値が指定されたアドレスに書き込まれて、コマンドは次の下位カウンタステージを 消去するためにカードに送信されます。この書き込みモードはカードにカウンタ値を更新するためにのみ使用す ることができます。

c) **Write with backup enabled** (SLE4436, SLE5536 and SLE6636 only)

マンドで指定されたバイトの値が指定されたアドレスに書き込まれて、カードに個人化情報とカウンタ値を書き 入れます。バックアップビットを有効にして、カード裂けが発生すると、データの損失を防止することができます。

Page 35 of 66

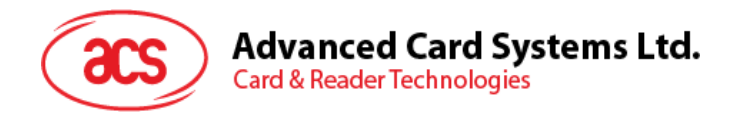

d) **Write with carry and backup enabled** (SLE4436, SLE5536 and SLE6636 only) コマンドで指定されたバイトの値が指定されたアドレスに書き込まれて、コマンドは次の下位カウンタステージを 消去するためにカードに送信されます。この書き込みモードはカードにカウンタ値を更新するためにのみ使用す ることができます。バックアップビットを有効にして、カード裂けが発生すると、データの損失を防止することがで きます。

以下のモードで、指定されたアドレスのバイトは書き込みの操作を実行する前に消去されないので、メモリビットが'1'を '0'にプログラムしかできません。

SLE4436 カードと SLE5536 カード中で利用可能なのバックアップモードは、書き込み動作中に有効または無効にす ることができます。

コマンドのフォーマット

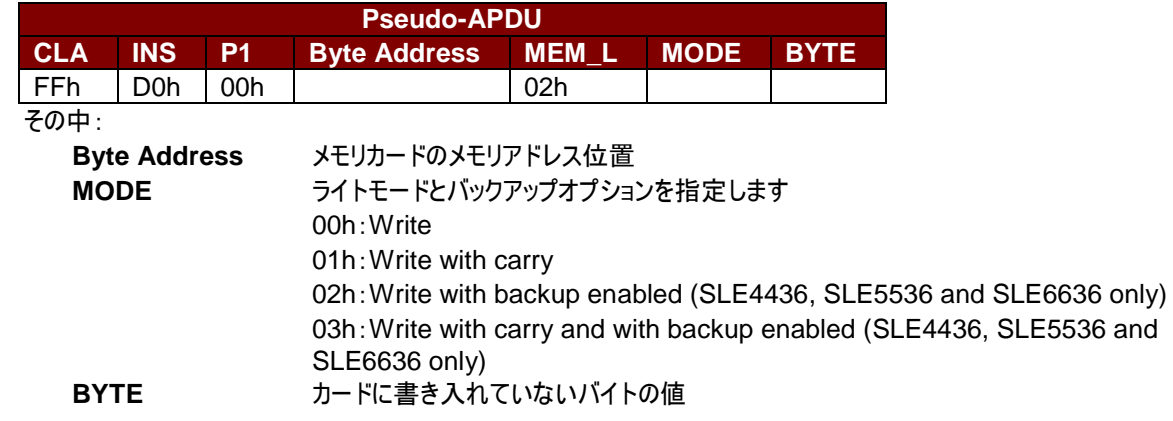

応答データフォーマット **SW1 SW2**

その中:

**SW1 SW2 = 90 00h(エラーなしの場合)** 

#### <span id="page-35-0"></span>**8.7.4. PRESENT\_CODE\_MEMORY\_CARD**

メモリカードにシークレットコードを提出して、カードの個人化モードを有効する時に、コマンドが以下の操作を実行しま す:

- 1. プレゼンテーションエラーカウンタにビット'1'を検索して、'0'に変更します。
- 2. 指定されたシークレットコードをカードに提出します。

シークレットコードを提出すると、ACR3901x はプレゼンテーションカウンタを消去しようとしません。アプリケーションソフト ウェアによって、独立な'*Write with carry*'コマンドを介して行われなければなりません。

コマンドのフォーマット

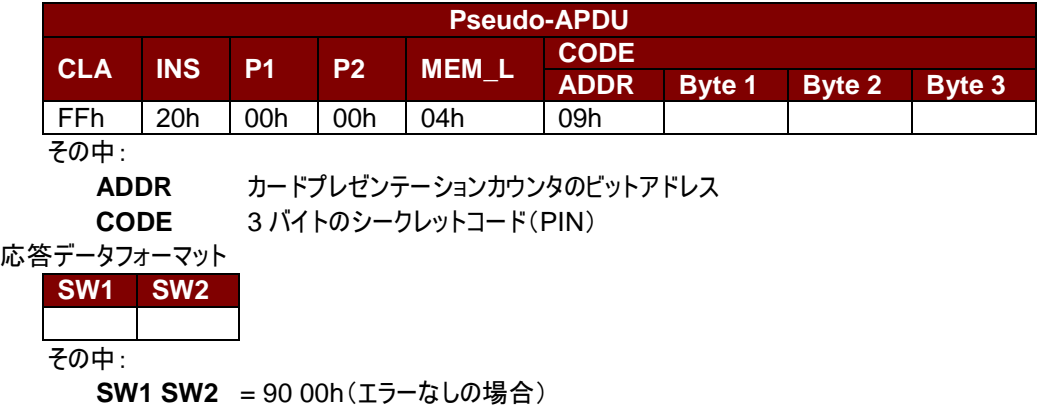

Page 36 of 66

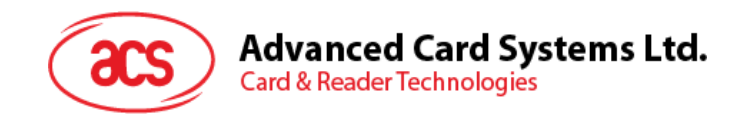

### <span id="page-36-0"></span>**8.7.5. AUTHENTICATE\_MEMORY\_CARD (SLE4436**、**SLE5536** および **SLE6636)**

このコマンドは SLE5536 カードまたは SLE6636 カードからカードの認証証明書を読み取ることに使われます。 ACR3901x は以下の操作を実行します:

- 1. コマンドで指定されたカード中の Key 1 または Key 2 を選択します。
- 2. コマンドで指定された乱数をカードに送信します。
- 3. カードによって計算した認証データの各ビットに対して指定された CLK パルスの数を生成します。
- 4. カードから 16 ビットの認証データを読み出す。
- 5. カードを通常動作モードにリセットします

認証プロセスが二段階で実行されます:ステップ1はカードに認証証明書を送信します。ステップ2は、カードによって計 算した 2 バイトの認証データを取り戻す。

#### ステップ1:カードに認証証明書を送信します

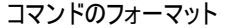

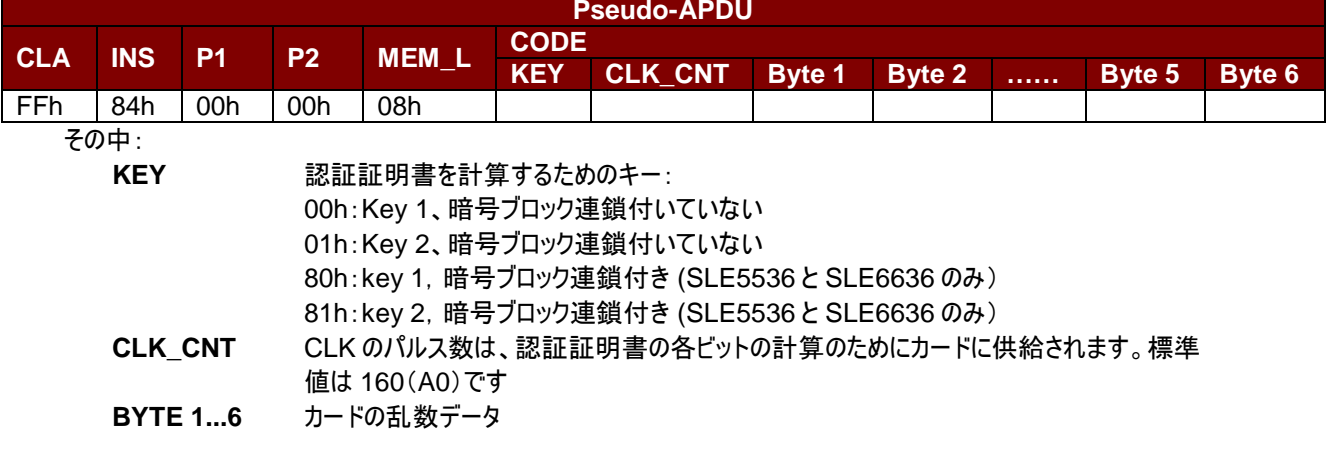

#### 応答データフォーマット

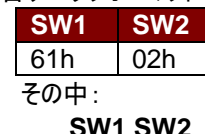

**SW1 SW2** = 61 02h (エラーなしの場合),2 バイトの認証データが準備ができていることを表す。 *GET\_RESPONSE* コマンドによって、認証データを入手します。

ステップ 2:認証データを取り戻す(Get\_Response)

コマンドのフォーマット

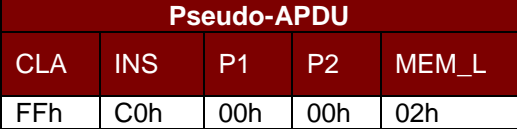

応答データフォーマット

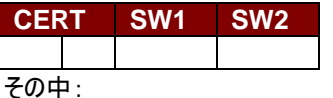

- **CERT** カードによって計算された認証データの 16 ビット。BYTE 1 の LSB はカードから読み出さ れた始めの認証ビット。
- **SW1 SW2 = 90 00h(エラーなしの場合)**

Page 37 of 66

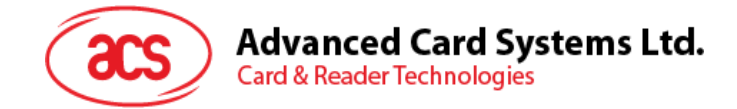

<span id="page-37-0"></span>**8.8.** メモリカード **– SLE 4404**

### <span id="page-37-1"></span>**8.8.1. SELECT\_CARD\_TYPE** このコマンドはカードリーダーに挿入されて、選択したカードにパワーダウン/アップを実行します。同時にリセットを実行す る時に使われます。

注釈:*SCardConnect( ) API* によって確立されたロジックなスマートカードリーダー通信後に使用しかできません。 *SCardConnect( ) API* についての詳しい説明は *PC/SC* 基準を参照してください。

コマンドのフォーマット

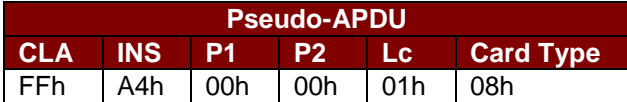

応答データフォーマット

**SW1 SW2**

その中:

**SW1 SW2 = 90 00h(エラーなしの場合)** 

### <span id="page-37-2"></span>**8.8.2. READ\_MEMORY\_CARD**

コマンドのフォーマット

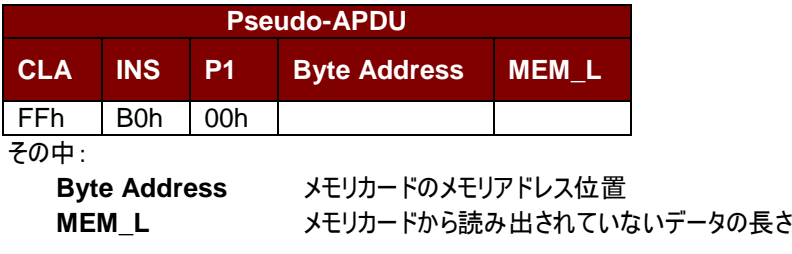

応答データフォーマット

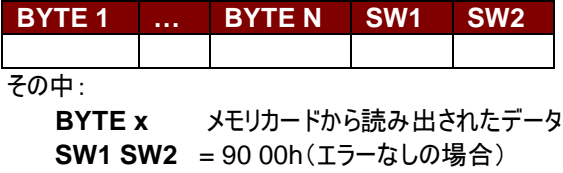

### <span id="page-37-3"></span>**8.8.3. WRITE\_MEMORY\_CARD**

このコマンドは、挿入されたカードの指定されたアドレスにデータを書き込むために使用されます。バイトは LSB を初め にカードに書かれている。カードアドレス 0 のビットが 0 バイトの LSB とみなされます。 指定されたアドレスのバイトは書き込みの操作を実行する前に消去されないので、メモリビットが'1'を'0'にプログラムし かできません。

コマンドのフォーマット

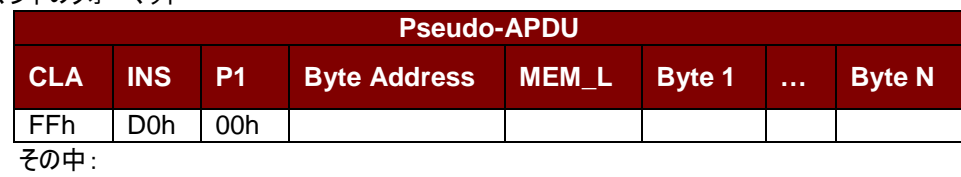

**Byte Address** メモリカードのメモリアドレス位置

Page 38 of 66

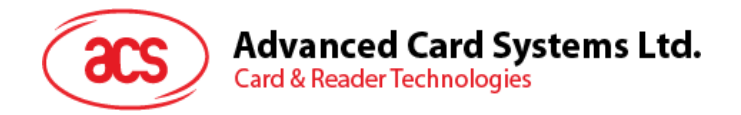

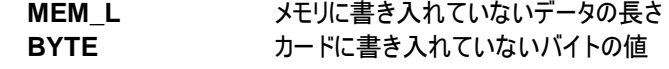

応答データフォーマット

**SW1 SW2**

その中:

**SW1 SW2 = 90 00h(エラーなしの場合)** 

### <span id="page-38-0"></span>**8.8.4. ERASE\_SCRATCH\_PAD\_MEMORY\_CARD**

挿入されたカードのスクラッチパッド中のデータを消去する時に、このコマンドを使う。スクラッチパッドメモリ内のすべてのメ モリビットが"1"にプログラムされます。

エラーカウンターまたはユーザーゾーンを消去する時、パート **8.8.5** の説明のように、*VERIFY\_USER\_CODE* コマンド を使ってください。

コマンドのフォーマット

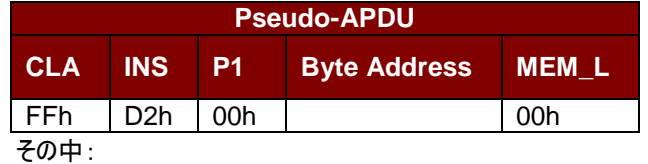

**Byte Address** スクラッチパッドのメモリバイトアドレス位置 標準値は 02h です

応答データフォーマット

**SW1 SW2**

その中:

**SW1 SW2 = 90 00h(エラーなしの場合)** 

### <span id="page-38-1"></span>**8.8.5. VERIFY\_USER\_CODE**

挿入されているカードにユーザーシークレットコードを提出する時、このコマンドが使用されます。|(2 バイト)カードのメ モリがアクセスできるように、ユーザーシークレットコードはそれが意図されています。

以下のアクションが実行されます:

- 1. 指定されたシークレットコードをカードに提出します。
- 2. プレゼンテーションエラーカウンタにビット'1'を検索して、'0'に変更します。
- 3. プレゼンテーションエラーカウンタを消去します。提出したシークレットコードが成功に認証されて、ユーザーエラ ーカウンターを消去ことができます。

コマンドのフォーマット

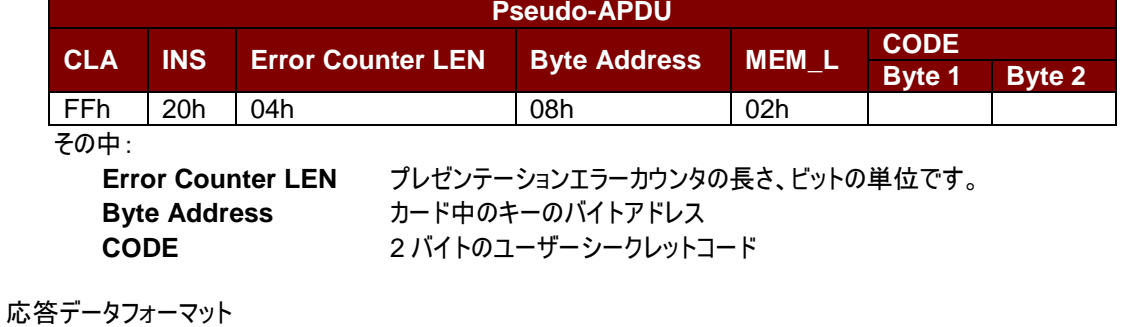

Page 39 of 66

**ACR3x –** リファレンスマニュアル info@acs.com.hk バージョン 1.06 **www.acs.com.hk**

**SW1 SW2**

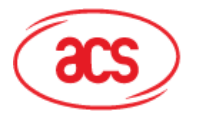

**Advanced Card Systems Ltd.** 

**Card & Reader Technologies** 

その中:

**SW1 SW2 = 90 00h(エラーなしの場合)** 

= 63 00h(これ以上の再試行がない場合)

注釈:*SW1 SW2 = 90 00h* を受信してから、*VERIFY\_USER\_CODE* が正しいかどうかをチェックするために、 ユーザーのエラーカウンターを再度読み取るはずです。ユーザーのエラーカウンターが全部消去されて、*'FFh'*に等し いされている場合、前回の検証が成功した。

### <span id="page-39-0"></span>**8.8.6. VERIFY\_MEMORY\_CODE**

挿入されているカードにメモリコードを提出する時、このコマンドが使用されます。|(4 バイト)メモリコードはユーザコー ドとユーザメモリの再ロードを許可するために使用されます。

以下のアクションが実行されます:

- 1. 指定されたシークレットコードをカードに提出します。
- 2. プレゼンテーションエラーカウンタにビット'1'を検索して、'0'に変更します。
- 3. プレゼンテーションエラーカウンタを消去します。メモリ エラー カウンター中のデータが消去されないことを注意 してください。

コマンドのフォーマット

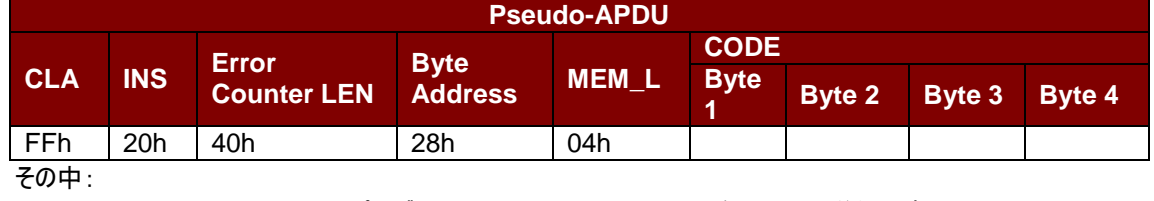

**CODE** 4 バイトのメモリコード

**Error Counter LEN** プレゼンテーションエラーカウンタの長さ、ビットの単位です。 **Byte Address カード中のキーのバイトアドレス** 

応答データフォーマット

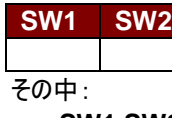

**SW1 SW2 = 90 00h(エラーなしの場合)** 

= 63 00h(これ以上の再試行がない場合)

注釈:*SW1 SW2 = 90 00h* を受信してから、*VERIFY\_MEMORY\_CODE* が正しいかどうかをチェックするために、 アプリケーションゾーンを再度読み取るはずです。アプリケーションゾーンのデータが全部消去されて、*'FFh'*に等しいされ ている場合、前回の検証が成功した。

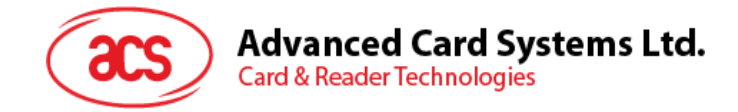

### <span id="page-40-0"></span>**8.9.** メモリカード **– AT88SC101/AT88SC102/AT88SC1003**

### <span id="page-40-1"></span>**8.9.1. SELECT\_CARD\_TYPE**

このコマンドはカードリーダーに挿入されて、選択したカードにパワーダウン/アップを実行します。同時にリセットを実行す る時に使われます。

注釈:*SCardConnect( ) API* によって確立されたロジックなスマートカードリーダー通信後に使用しかできません。 *SCardConnect( ) API* についての詳しい説明は *PC/SC* 基準を参照してください。

コマンドのフォーマット

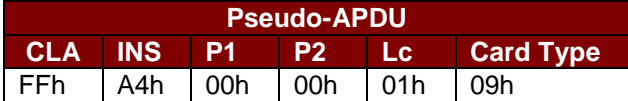

応答データフォーマット

**SW1 SW2**

その中:

**SW1 SW2 = 90 00h(エラーなしの場合)** 

### <span id="page-40-2"></span>**8.9.2. READ\_MEMORY\_CARD**

コマンドのフォーマット

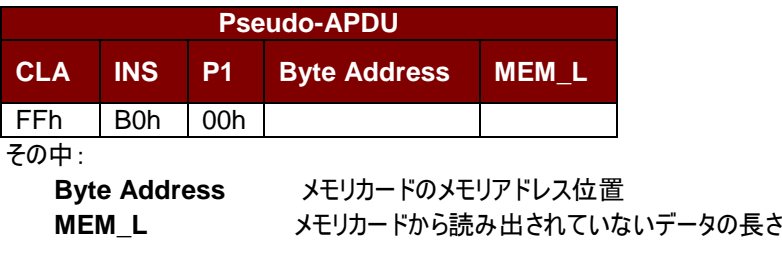

応答データフォーマット

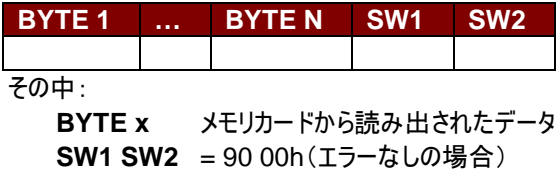

### <span id="page-40-3"></span>**8.9.3. WRITE\_MEMORY\_CARD**

このコマンドは、挿入されたカードの指定されたアドレスにデータを書き込むために使用されます。バイトは LSB を初め にカードに書かれている。カードアドレス 0 のビットが 0 バイトの LSB とみなされます。 指定されたアドレスのバイトは書き込みの操作を実行する前に消去されないので、メモリビットが'1'を'0'にプログラムし かできません。

コマンドのフォーマット

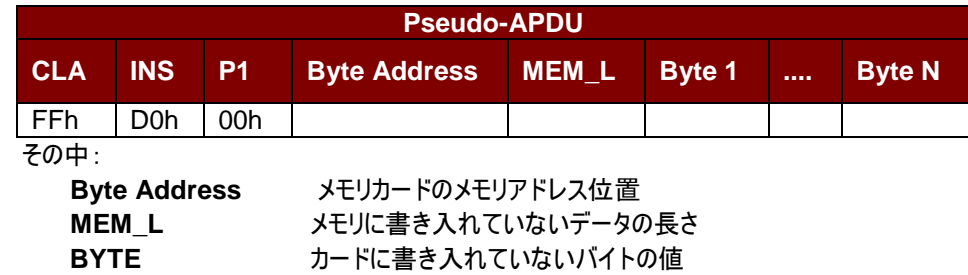

Page 41 of 66

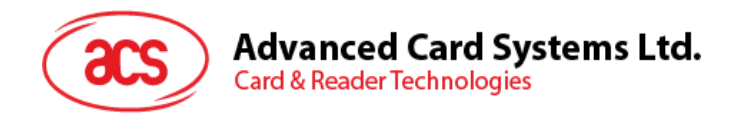

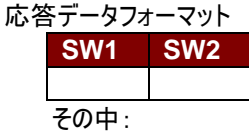

**SW1 SW2 = 90 00h(エラーなしの場合)** 

### <span id="page-41-0"></span>**8.9.4. ERASE\_NON\_APPLICATION\_ZONE**

このコマンドがアプリケーションゾーンにストアーされていないデータを消去する時に使われます。EEPROM メモリが 16 ビットのワードで構造されます。独立な 1 ビットのワードを消去しても、ERASE 操作が全てのワードを消去できます。し たがって、メモリ中の任意のビットに消去を実行すると、そのメモリのすべての 16 ビットをクリアして、"1"の状態になる。 エラーカウンタまたはアプリケーションゾーンのデータを消去する時、以下のコマンドを参照してください:

- 1. パート **8.9.5** は *ERASE\_APPLICATION\_ZONE\_WITH\_ERASE* コマンドを定義している。
- 2. パート **8.9.6** は *ERASE\_APPLICATION\_ZONE\_WITH\_WRITE\_AND\_ERASE* コマンドを定義して いる。
- 3. パート **8.9.7** は *VERIFY\_SECURITY\_CODE* コマンドを定義している。

#### コマンドのフォーマット

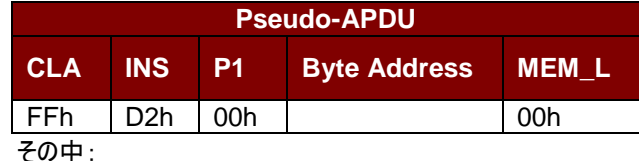

**Byte Address** 消去していないワードのメモリバイトアドレスの場所

応答データフォーマット

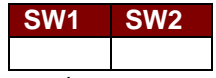

その中:

**SW1 SW2 = 90 00h(エラーなしの場合)** 

#### <span id="page-41-1"></span>**8.9.5. ERASE\_APPLICATION\_ZONE\_WITH\_ERASE**

このコマンドは以下の状況に適用されます:

- 1. AT88SC101:擦アプリケーションゾーンのデータを消去して、EC 機能が無効になる。
- 2. AT88SC102:アプリケーションゾーン 1 のデータを消去します。
- 3. AT88SC102:アプリケーションゾーン 2 のデータを消去して、EC2 機能が無効になる。
- 4. AT88SC1003:アプリケーションゾーン 1 のデータを消去します。
- 5. AT88SC1003:アプリケーションゾーン 2 のデータを消去して、EC2 機能が無効になる。
- 6. AT88SC1003:アプリケーションゾーン 3 のデータを消去します。

このコマンドで以下の操作を実行します:

- 1. 指定されたコードをカードに提出します。
	- a. プレゼンテーションエラーカウンタを消去します。提出したコードが成功に認証されて、アプリケーションゾー ンのデータが消去することができます。

コマンドのフォーマット

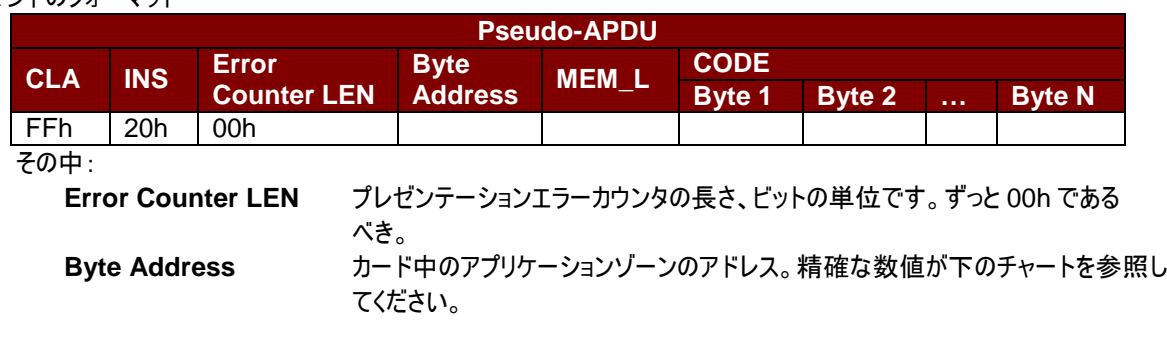

Page 42 of 66

**Advanced Card Systems Ltd. Card & Reader Technologies** 

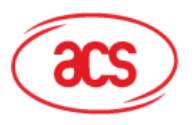

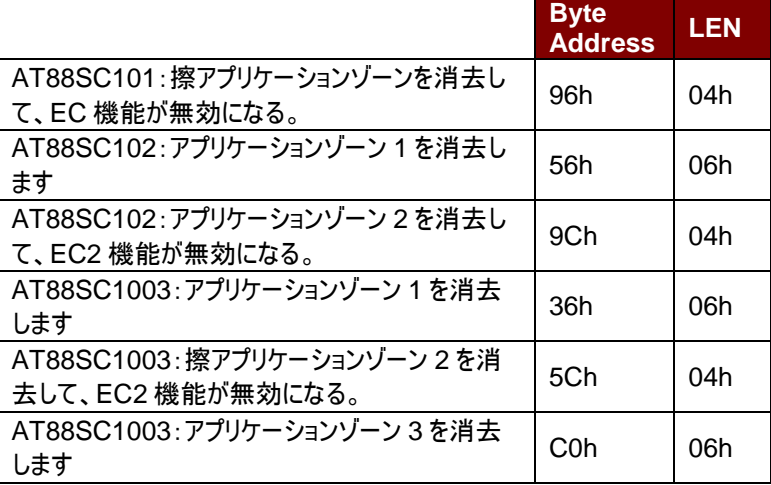

**MEM\_L** 消去キーの長さ。精確な数値が上のチャートを参照してください。 **CODE** N バイトの消去キー

応答データフォーマット

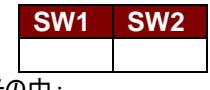

その中:

**SW1 SW2** = 90 00h(エラーなしの場合)

 $\dot{\mathcal{Z}}$   $\mathcal{R}$ :SW1 SW2 = 90 00h を受信してから, ERASE\_APPLICATION\_ZONE\_WITH\_ERASE が正 しいかどうかをチェックするために、アプリケーションゾーンのデータを再度読み取るはずです。アプリケーションゾ ーンのデータgが全部消去されて、*'FFh'*に等しいされている場合、前回の検証が成功した。

### <span id="page-42-0"></span>**8.9.6. ERASE\_APPLICATION\_ZONE\_WITH\_WRITE\_AND\_ERASE**

このコマンドは以下の状況に適用されます:

- 1. AT88SC101:アプリケーションゾーンのデータを消去して、EC 機能が有効になる。
- 2. AT88SC102:アプリケーションゾーン 2 のデータを消去して、EC2 機能が有効になる。
- 3. AT88SC1003:アプリケーションゾーン 2 のデータを消去して、EC2 機能が有効になる。

EC または EC2 機能が有効になってから(すなわち:ECEN または EC2EN ヒューズが損害されていなくて、"1"の状 態)、以下の操作を実行します:

- 1. 指定されたシークレットコードをカードに提出します。
- 2. プレゼンテーションエラーカウンタにビット'1'を検索して、'0'に変更します。
- 3. プレゼンテーションエラーカウンタを消去します。提出したコードが成功に認証されて、アプリケーションゾーンの データが消去することができます。

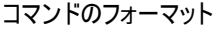

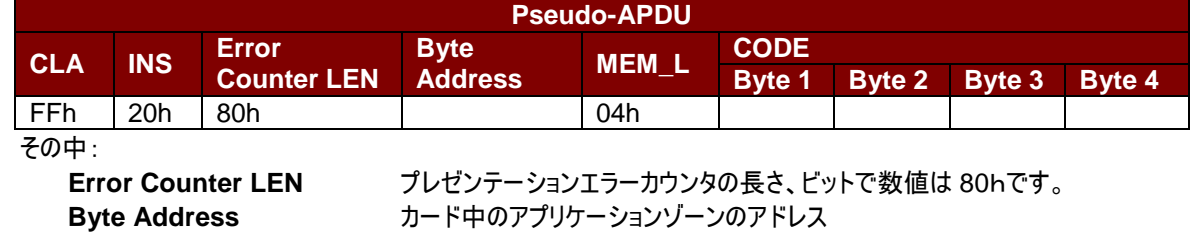

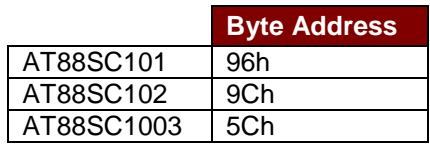

Page 43 of 66

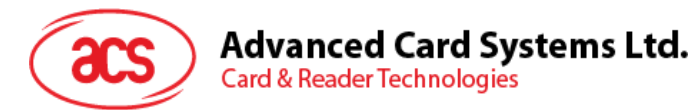

**CODE** 4 バイトの消去キー

応答データフォーマット **SW1 SW2**

その中:

**SW1 SW2 = 90 00h(エラーなしの場合)** 

= 63 00h(これ以上の再試行がない場合)

注釈:SW1 SW2 = 90 00h を受信してから,

ERASE\_APPLICATION\_ZONE\_WITH\_WRITE\_AND\_ERASE が正しいかどうかをチェックするために、 アプリケーションゾーンのデータを再度読み取るはずです。アプリケーションゾーンのデータgが全部消去され て、*'FFh'*に等しいされている場合、前回の検証が成功した。

### <span id="page-43-0"></span>**8.9.7. VERIFY\_SECURITY\_CODE**

挿入されているカードにセキュリティコードを提出する時、このコマンドが使用されます。(2 バイト)カードのメモリがアクセ スできるように、セキュリティコードはそれが意図されています。

以下のアクションが実行されます:

- 1. 指定されたシークレットコードをカードに提出します。
- 2. プレゼンテーションエラーカウンタにビット'1'を検索して、'0'に変更します。
- 3. プレゼンテーションエラーカウンタを消去します。提出したコードが成功に認証されて、セキュリティコードの試み るカウンターが消去ことができます。

#### コマンドのフォーマット

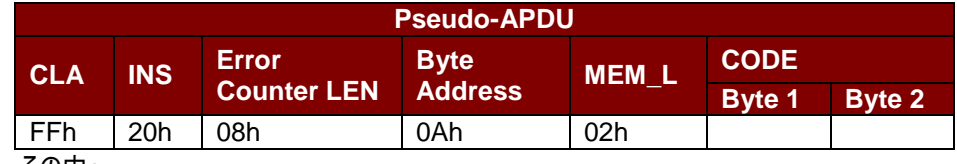

その中:

**Error Counter LEN** プレゼンテーションエラーカウンタの長さ、ビットの単位です。 **Byte Address** カード中のキーのバイトアドレス **CODE** 2 バイトのセキュリティコード

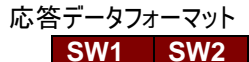

その中:

**SW1 SW2 = 90 00h(エラーなしの場合)** 

= 63 00h(これ以上の再試行がない場合)

注釈:SW1 SW2 = 90 00h を受信した後で、*VERIFY\_USER\_CODE* が正しいかどうかを確認するため に、セキュリティコードの試みるカウンター(*SCAC*)を再度読み取ることができます。*SCAC* が消去され て、*'FFh'*に等しいされている場合、前回の検証が成功した。

### <span id="page-43-1"></span>**8.9.8. BLOWN\_FUSE**

このコマンドは挿入されているカードのヒューズを変更する時に使われます。ヒューズは EC\_EN のヒューズ、EC2EN の ヒューズ、メーカーのヒューズまたは発行者のヒューズ可能です。 注釈:ヒューズを変更することは不可逆過程です。 コマンドのフォーマット

Page 44 of 66

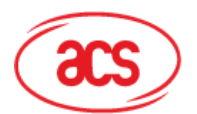

## **Advanced Card Systems Ltd.**<br>Card & Reader Technologies

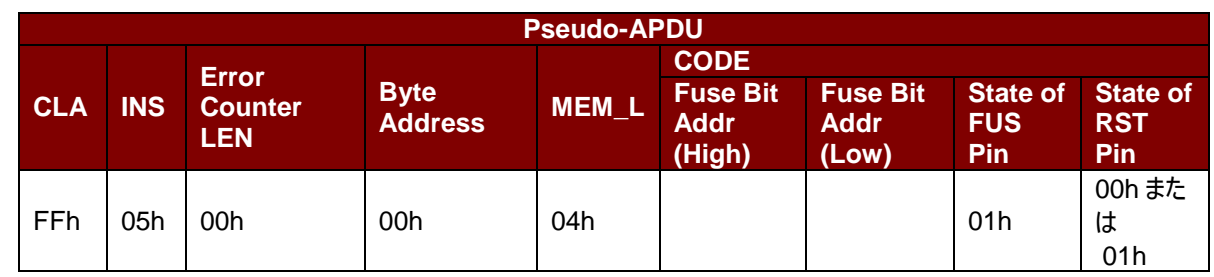

その中:

**Fuse Bit Addr (2** バイト**)** ヒューズのビットアドレス。精確な数値が下のチャートを参照してください。 **State of FUS Pin FUS pin の状態。ずっと 01h であるべき。 State of RST Pin RST pin の状態。精確な数値が下のチャートを参照してください。** 

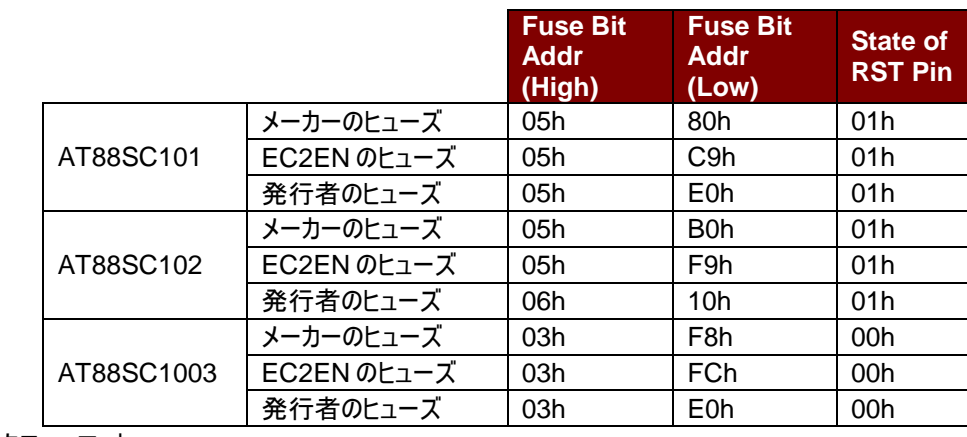

#### 応答データフォーマット

**SW1 SW2**

その中:

**SW1 SW2 = 90 00h(エラーなしの場合)** 

Page 45 of 66

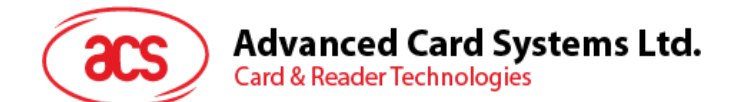

### <span id="page-45-0"></span>9.0. 非接触カードコマンド

<span id="page-45-1"></span>本項は ACR35 の非接触カードのコマンドを紹介します。

### **9.1.** 非接触インターフェースの **PseudoAPDU**

### <span id="page-45-2"></span>**9.1.1. Get Data**

このコマンドが PICC カードのシリアルナンバーもしくは ATS を入手する時に使われます。 GET UIDAPDU フォーマット(5 バイト)

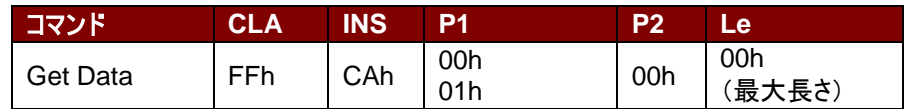

例え P1=00h、UID 応答フォーマットを入手します(UID + 2 バイト)

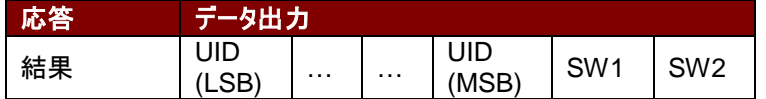

例え P1 = 01h、ISO14443 A タイプのカードの ATS を入手します(ATS + 2 バイト)

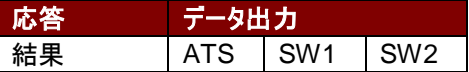

応答コード

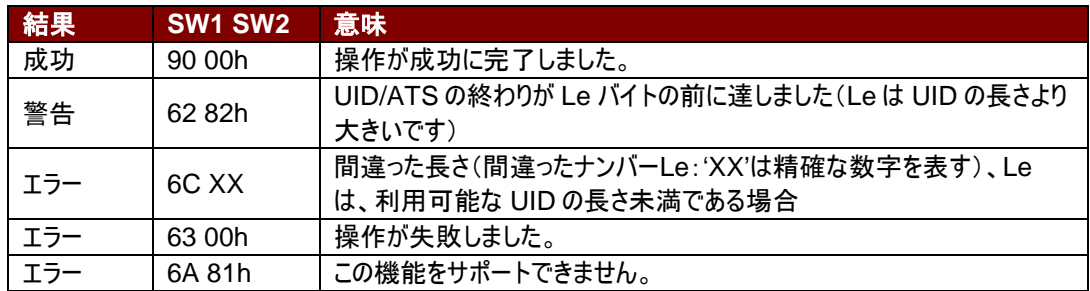

### 例:

//PICC カードのシリアルナンバーを入手します。 UINT8 GET\_UID[5]={FF, CA, 00, 00, 00h}; //ISO14443 A タイプのカードの ATS を入手します。 UINT8 GET\_ATS[5]={FF, CA, 01, 00, 00h};

### <span id="page-45-4"></span><span id="page-45-3"></span>**9.2. MIFARE Classic 1K/4K** メモリカードの **PICC** コマンド(**T=CL** エミュレ ーション)

### <span id="page-45-5"></span>**9.2.1. Load Authentication Keys**

このコマンドはリーダーにキーをロードする時に使われます。このキーは MIFARE Classic 1K/4K メモリカードの特定な セクターを認証するために使用されます。リーダーは二種の認証キーのアドレスが提供られている:失いやすいキーのア ドレスと失いやすくないキーのアドレス。

Load Authentication Keys APDU フォーマット(11 バイト)

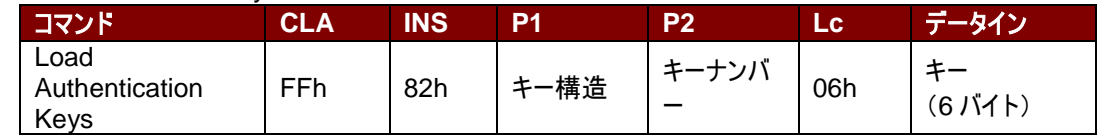

Page 46 of 66

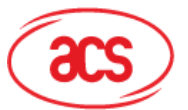

### **Advanced Card Systems Ltd.**

**Card & Reader Technologies** 

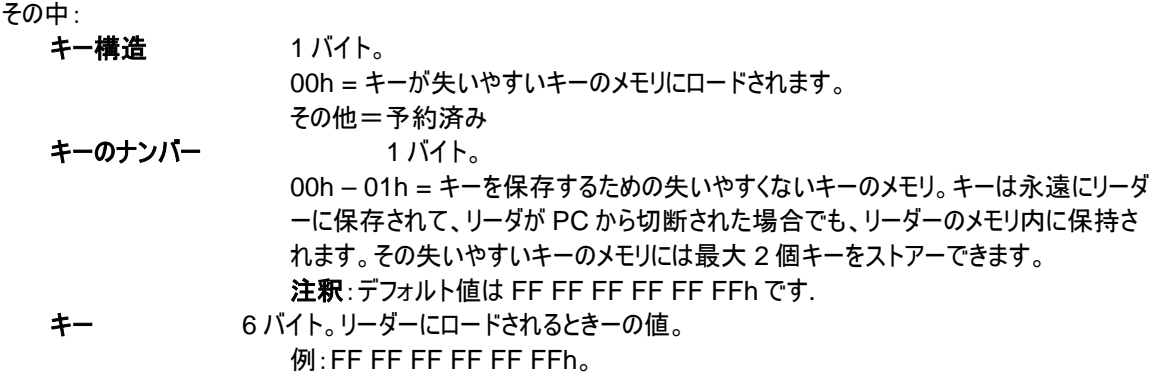

Load Authentication Keys 応答フォーマット(2 バイト)

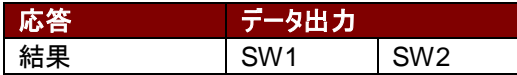

Load Authentication Keys 応答コード

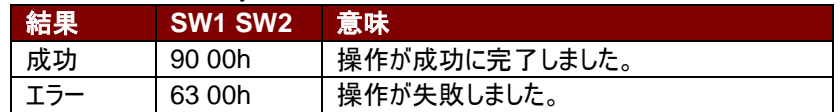

#### 例:

// 失いやすいキーのメモリに 00h キーをロードします {FF FF FF FF FF FFh}。  $APDU = \{FF 82 00 00 06 FF FF FF FF FF FF$ 

### <span id="page-46-0"></span>**9.2.2. Authentication for MIFARE Classic 1K/4K**

このコマンドは ACR3x にストアーられているキーで MIFARE Classic 1K/4K カード(PICC)を認証する時に使われ ます。二種の認証キーを使われます:TYPE\_A と TYPE\_B。

#### Load Authentication KeysAPDU フォーマット(10 バイト)

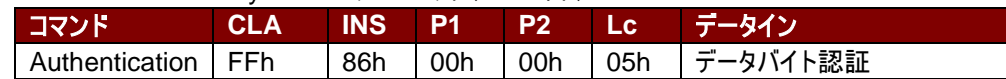

#### データバイト認証(5 バイト)

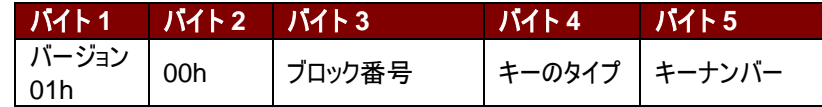

その中:

ブロック番号 1 バイト

認証されていないメモリブロック。

一枚の MIFARE 1K カードが 16 個と分けている。各セクターには 4 個の連続的な ブロックが含まれている。

例:セクター00h が含まれているブロック{00h、01h、02h および 03h};セクター01h が含まれているブロック{04h、05h、06h および 07h};ラストセクター0Fh が含むいる ブロック{3Ch、3Dh、3Eh および 3Fh}。

当ブロックが成功認証されると、同じセクターの全てのブロックをアクセスできます。 詳しい情報は MIFARE 1K/4K 基準を参照してください。

*\**注釈:ブロックが正常に認証されると、同セクターに所属する全てのブロックがアクセス 可能である。

キーのタイプ 1 バイト。 60h = TYPE A キーとして、認証用に使われます。 61h = TYPE B キーとして、認証用に使われます。

Page 47 of 66

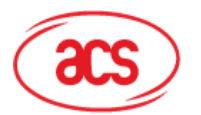

## **Advanced Card Systems Ltd.**<br>Card & Reader Technologies

キーのナンバー 1 バイト。

00h ~ 01h = キーをストアーするための失いやすいメモリ。リーダーがコンピュータから 切断されたとき、それらのキーが削除されます。失いやすいキーを二つ提供されていま す。これらは異なるセッションにセッション鍵として使用できます。

Load Authentication Keys 応答フォーマット(2 バイト)

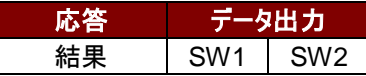

Load Authentication Keys 応答コード

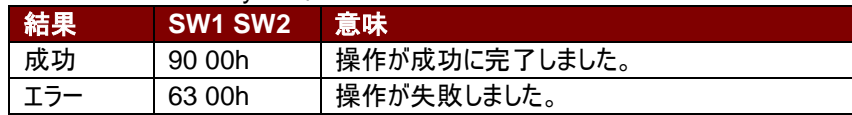

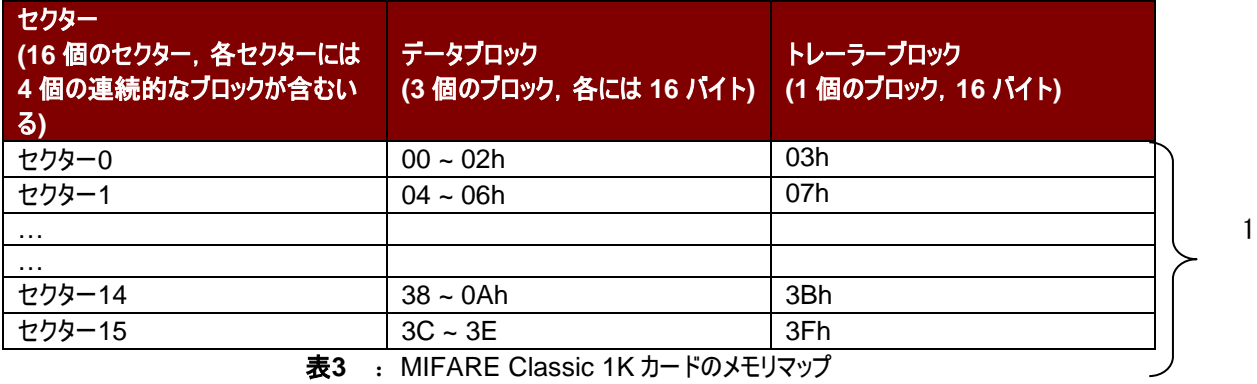

<span id="page-47-0"></span>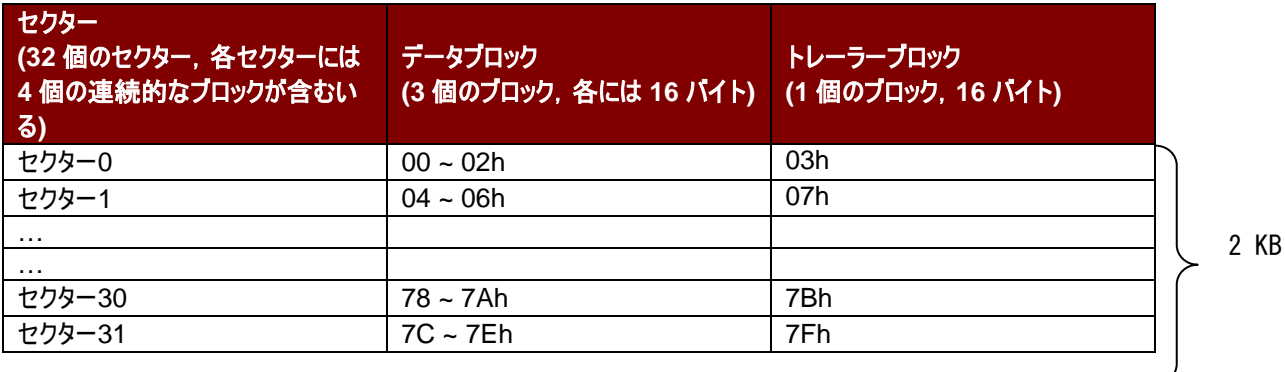

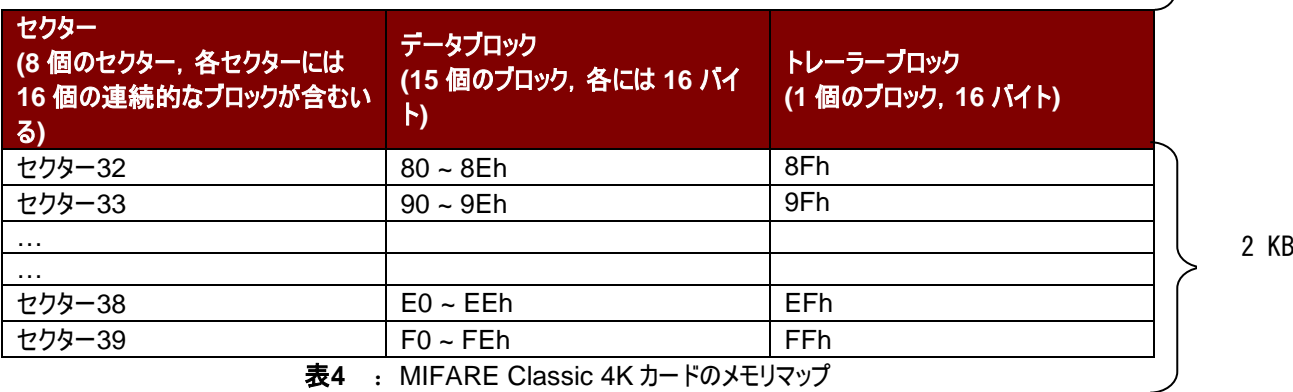

<span id="page-47-1"></span>例:

// {TYPE A,キーナンバーの 00h}によって、ブロック 04h を認証します。 // PC/SC V2.01, 廃止されます

Page 48 of 66

1 KB

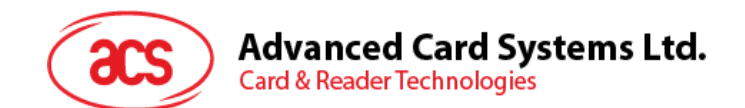

 $APDU = {FF 88 00 04 60 00h};$ 同様に、 // {TYPE A,キーナンバーの 00h}によって、ブロック 04h を認証します。 // PC/SC V2.07 APDU = {FF 86 00 00 05 01 00 04 60 00h} 注釈:MIFARE Ultralight のメモリは自由にアクセスできます。認証はいりません。

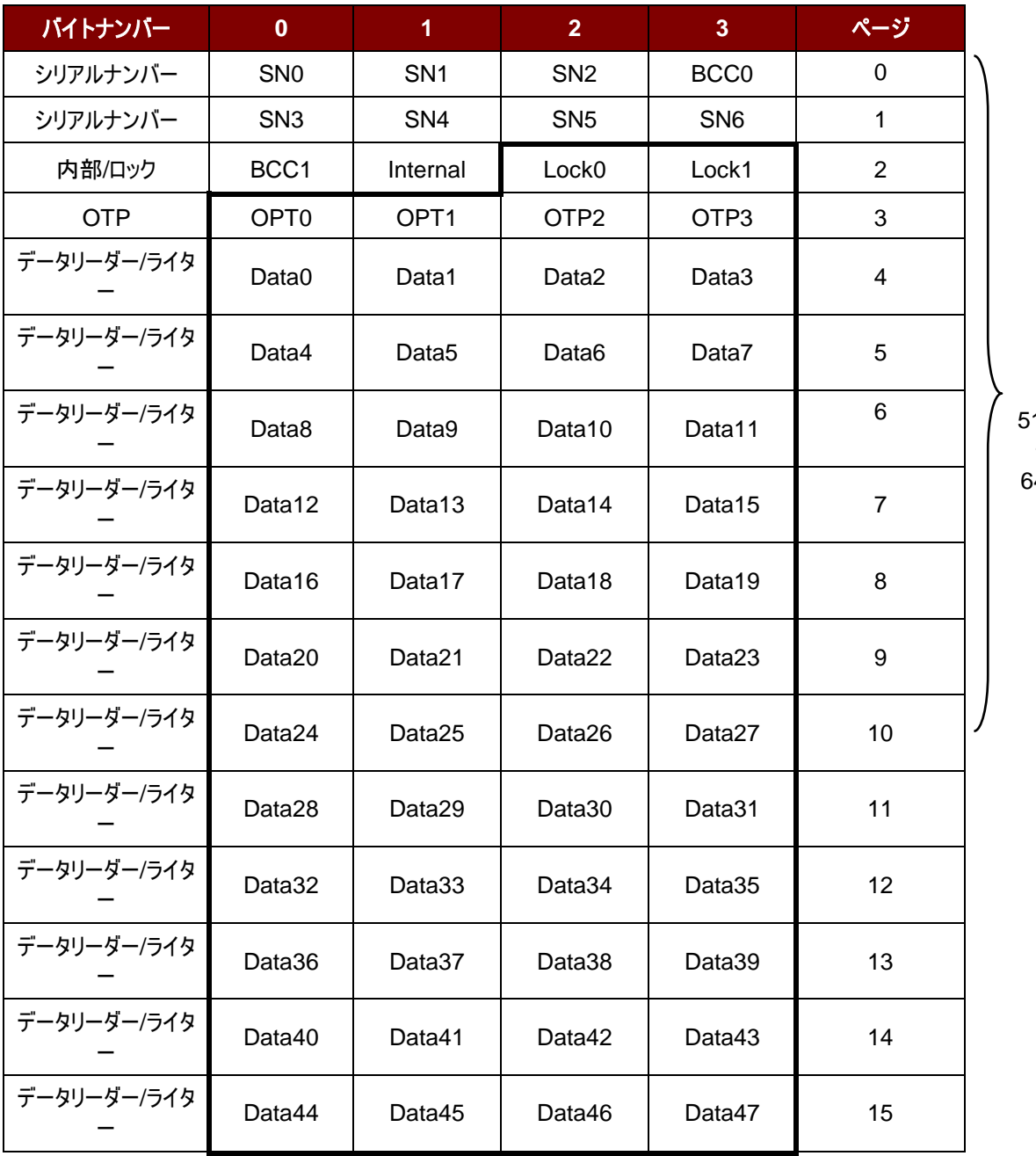

<span id="page-48-0"></span>表**5** :MIFARE Ultralight メモリマップ

512 ビット または 64 バイト

Page 49 of 66

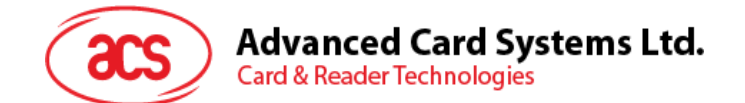

### <span id="page-49-0"></span>**9.2.3. Read Binary Blocks**

Read Binary Blocks コマンドは複数のデータブロックを PICC カードから取り出すことに使われます。Read Binary Blocks コマンドを実行する前に、データブロック/トレーラーブロックを認証しなければなりません

Read Binary の APDU フォーマット(5 バイト)

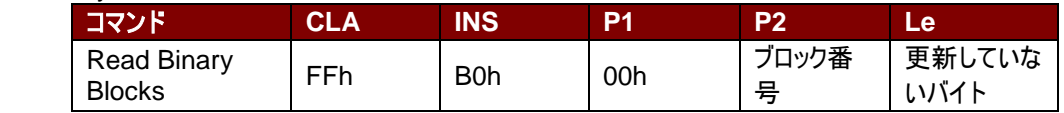

その中:

フロック番号 1バイト。開始ブロック

更新していない 1 バイト。

更新していない MIFARE 1K/4K のバイトは 16 の倍数です;更新していない MIFARE Ultralight のバイトは4の倍数です。

更新していない MIFARE 1K のバイトは最大に 48 です(複数のブロックモー ド;3 つの連続ブロック)

更新していない MIFARE 4K のバイトは最大に 240 です(複数のブロックモー ド;15 つの連続ブロック)

更新していない MIFARE Ultralight のバイトは最大に16です。

例 **1**:10h(16 バイト)。開始ブロックだけ(単一のブロックモード)

例 **2**:40h(64 バイト)。開始ブロックから開始ブロックまで+3(複数のブロックモード)

注釈:安全のために、複数のブロックモードはデータブロックだけにアクセスすることに使用されます。 トレーラー ブロックは複数のブロックモードでアクセスされません。単一のブロックモードを使用してください。

Read Binary Block の応答フォーマット(4/16 の倍数 + 2 バイト)

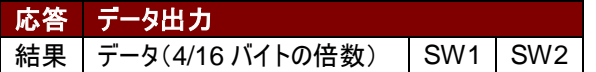

Read Binary Block 応答コード

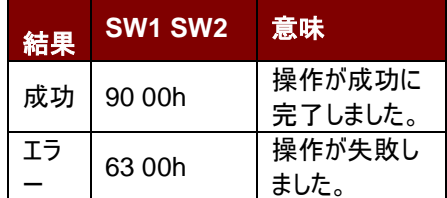

#### 例:

// バイナリブロック 04h から 16 バイトを読み取る(MIFARE 1K または 4K)  $APDU = \{FF \ B0 \ 00 \ 04 \ 10\}$ 从バイナリブロック 80h に 240 バイトを読み取る(MIFARE 4K) // ブロック 80 からブロック 8Eh まで(15 個ブロック)

 $APDU = \{FF \ B0 \ 00 \ 80 \ F0\}$ 

### <span id="page-49-1"></span>**9.2.4. Update Binary Blocks**

Update Binary Blocks コマンドは複数のデータブロックを PICC カードに書き入れるのに使われます。Update Binary Blocks コマンドを実行する前に、データブロック/トレーラーブロックを認証しなければなりません。

Update Binary の APDU フォーマット(16 の倍数 + 5 バイト)

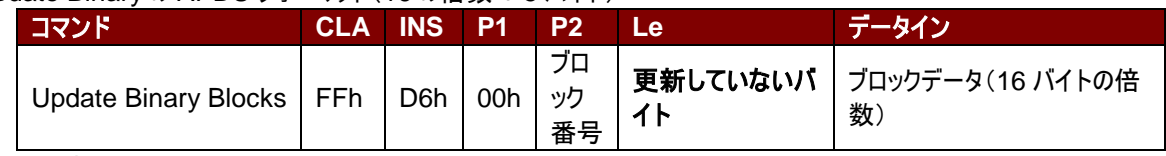

その中:

Page 50 of 66

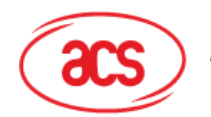

### **Advanced Card Systems Ltd.**

**Card & Reader Technologies** 

ブロック番号 1バイト。更新していない開始ブロック 更新していない 1パイト。更新していない MIFARE 1K/4K のパイトは 16 の倍数です;更新し ていない MIFARE Ultralight のバイトは4の倍数です。 更新していない MIFARE 1K のバイトは最大に 48 です(複数のブロックモード; 3 つの連続ブロック)。 更新していない MIFARE 4K のバイトは最大に 240 です(複数のブロックモー ド;15 つの連続ブロック)。 更新していない MIFARE Ultralight のバイトは最大に 16 です。

例 **1**:10h(16 バイト)。開始ブロックだけ(単一のブロックモード) 例 **2**:30h(48 バイト)。開始ブロックから開始ブロックまで+2(複数のブロックモード) 注釈:安全のために、複数のブロックモードはデータブロックだけにアクセスすることに使用されます。トレーラー ブロックは複数のブロックモードでアクセスされません。単一のブロックモードを使用してください。

ブロックデータ 16 の倍数 + 2 バイト(または 6 バイト) バイナリブロックに書き入れていないデータ。

Update Binary Block 応答コード

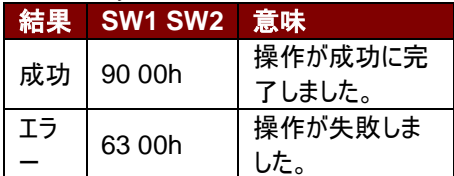

### 例:

// MIFARE 1K または 4K カード中のバイナリブロック 04h を {00 01 … 0F}に更新します APDU = {FF D6 00 04 10 00 01 02 03 04 05 06 07 08 09 0A 0B 0C 0D 0E 0F}

MIFARE Ultralight 中のバイナリブロック 04hを{00 01 02 03}に更新します

APDU = {FF D6 00 04 04 00 01 02 03}

### <span id="page-50-0"></span>**9.2.5. Value Block Operation (INC, DEC, STORE)**

Value Block Operation コマンドは数値ブロック対しての操作に使われます(例:数値ブロックの数値をインクリメントし ます)。

#### Value Block Operation の APDU フォーマット(10 バイト)

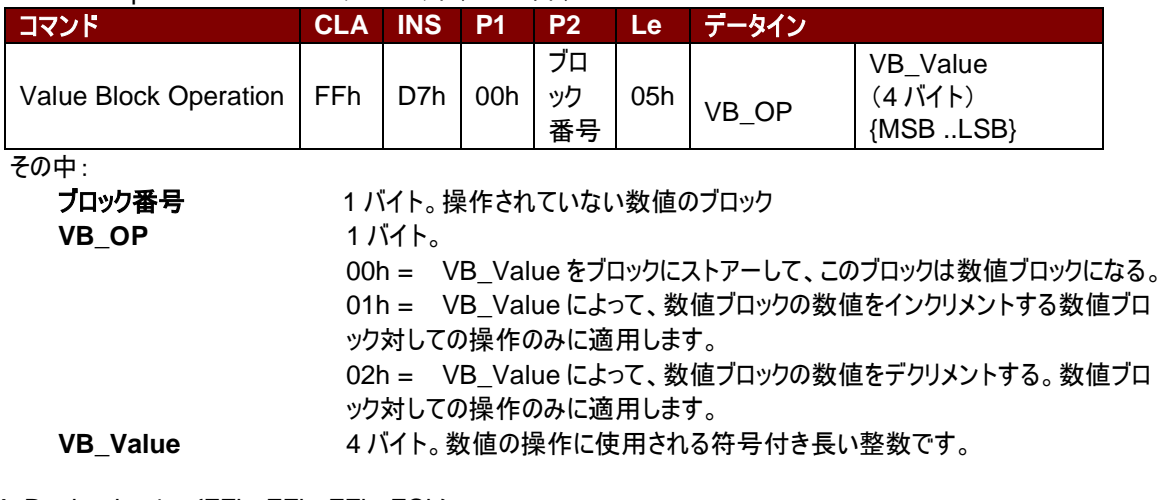

 $\mathbf{\Theta}$  **1**: Decimal  $-4 = \{FFh, FFh, FFh, FCh\}$ 

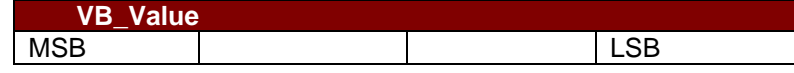

Page 51 of 66

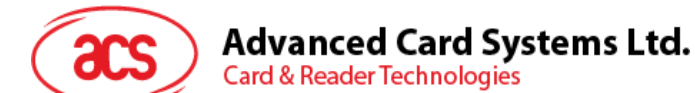

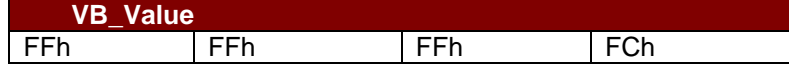

#### 例 **2**:Decimal 1 = {00h, 00h, 00h, 01h}

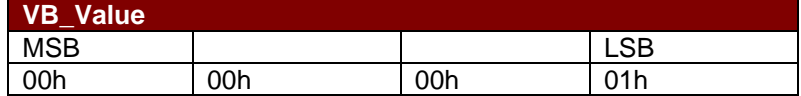

Value Block Operation の応答フォーマット(2 バイト)

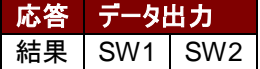

Value Block Operation 応答コード

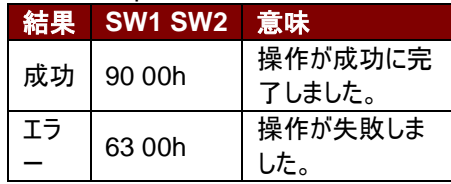

### <span id="page-51-0"></span>**9.2.6. Read Value Block**

Read Value Block コマンドは数値ブロックの数値を取得するために使われます。数値ブロック対しての操作のみに適 用します。

Read Value Block の APDU フォーマット(5 バイト)

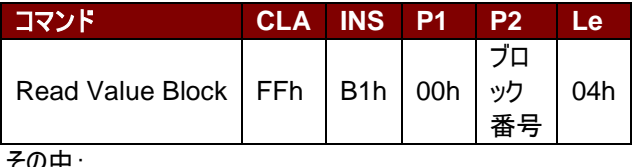

その中:

ブロック番号 1パイト。アクセスされていない数値のブロック

Read Value Block の応答フォーマット(4 + 2 バイト)

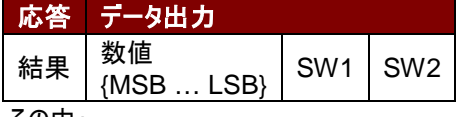

その中:

数値 4バイト。カードから返された数値。 この値は符号付き長い整数です。

#### $\mathbf{\Theta}$  **1**: Decimal  $-4 = \{FFh, FFh, FFh, FCh\}$

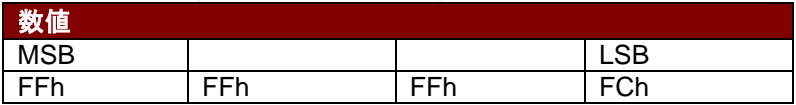

#### 例 **2**:Decimal 1 = {00h, 00h, 00h, 01h}

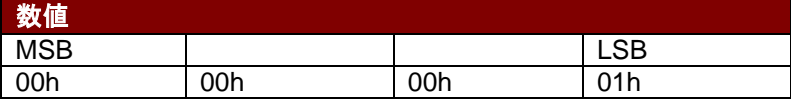

#### Read Value Block コマンドの応答コード

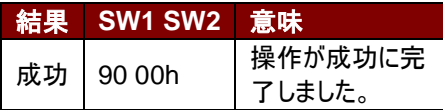

Page 52 of 66

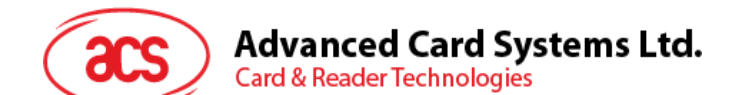

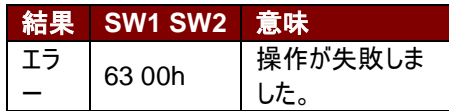

### <span id="page-52-0"></span>**9.2.7. Copy Value Block**

Copy Value Block コマンドは、数値を一つの値ブロックから別の値ブロックにコピーすることに使用されています。

Copy Value Block の APDU フォーマット(7 バイト)

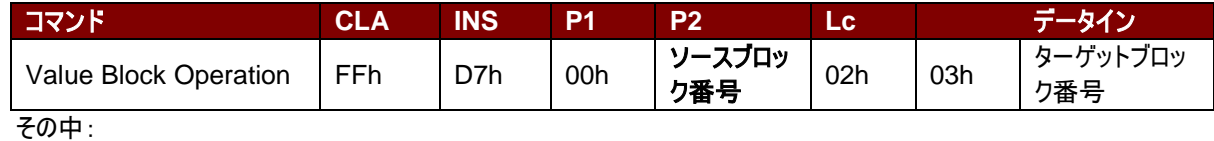

ソースプロック番号 1 个字节。

ソース値のブロックの値が目標値ブロックにコピーされます。

ターゲットブロック番号 1バイト。

復元する値ブロック。

ソースとターゲット値のブロックは、必ず同じセクター内にある。

Copy Value Block の応答メッセージ(2バイト)

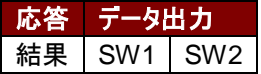

Copy Value Block の応答コード

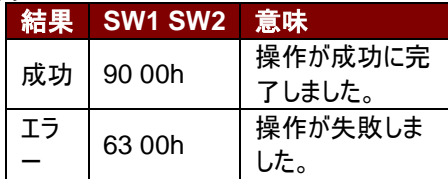

### 例:

//数値 1 をブロック 05h にストアーします。 APDU = {FF D7 00 05 05 00 00 00 00 01}

//ブロック 05h から一つの数値を読み取る。  $APDU = {FF B1 00 05 04}$ 

//数値をブロック 05h からブロック 06h にコピーします。  $APDU = {FF D7 00 05 04 02 03 06}$ 

//ブロック 05h の値を 5 にインクリメントします。 APDU = {FF D7 00 05 05 01 00 00 00 05}

Page 53 of 66

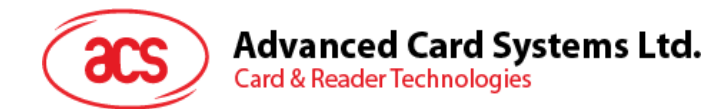

### <span id="page-53-0"></span>**9.2.8. PC / SC** 準拠のタグをアクセスする(**ISO14443-4)**

基本的に、すべての ISO14443-4 に準拠したカードは、ISO7816-4 の APDU を理解できます。ACR35 カードリー ダーは ISO 7816-4 の APDU および応答を交換することによって、ISO14443-4 基準に準拠しているカードと通信し ます。ACR35 は内部で ISO14443 の1-4パートのプロトコルを処理します。 MIFARE 1K、4K、Mini および Ultralight タグは T=CL エミュレーションを介してサポートされます。

#### ISO 7816-4 APDU フォーマット

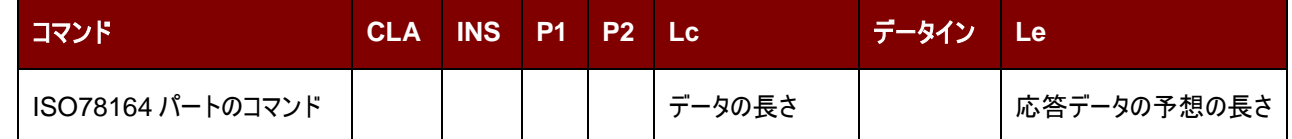

ISO 7816-4 応答データフォーマット(データ+2 バイト)

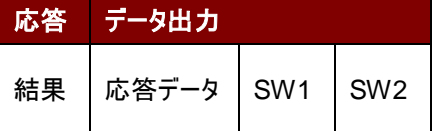

ISO 7816-4 応答コード

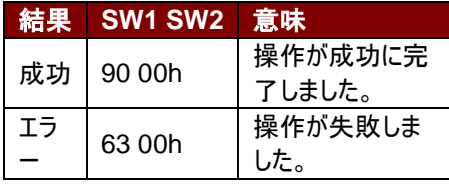

#### 典型的なシーケンスは:

- 1. タグを提示して、PICC 画面と接続します。
- 2. タグ中の情報を読み取り/更新します。

#### 以下のように操作してください:

1. タグと接続します。

タグの ATR は 3B 88 80 01 00 00 00 00 33 81 81 00 3Ah です。 その中、

ATQB アプリケーションのデータ= 00 00 00 00、ATQB プロトコル 情報= 33 81 81。これは ISO 14443-4 Type B タグです。

2. APDU を送信して、乱数を入手します。 00 84 00 00 08 >> 1A F7 F3 1B CD 2B A9 58h [90 00h] 注:对于 *ISO 14443-4 Type A* のタグに対して、*APDU"FF CA 01 00 00h"*によって *ATS* を入手します。

例:

//ISO14443-4 B タイプの PICC から 8 バイトを読み取る

APDU = {80 B2 80 00 08}

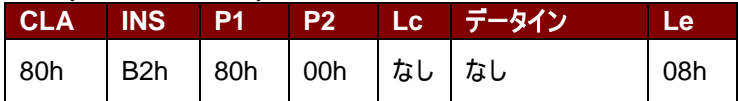

応答:00 01 02 03 04 05 06 07 [\$9000]

Page 54 of 66

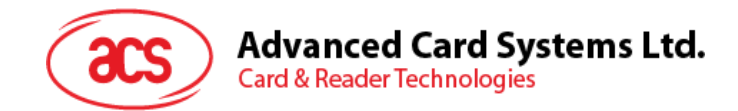

### <span id="page-54-0"></span>**9.2.9. FeliCa** タグのアクセス

FeliCa タグのアクセスコマンドは PC/SC タグおよび MIFARE カードのアクセスコマンドはちょっと違う。これらのコマンド は FeliCa 基準に準拠して、ヘッダが追加されています。

#### FeliCa のコマンドデータフォーマット

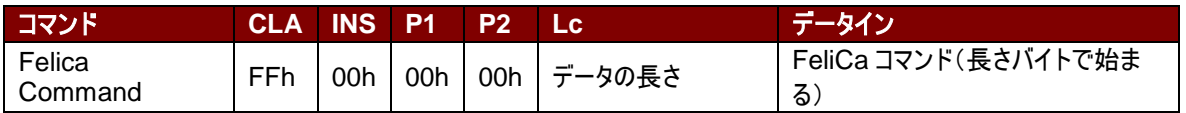

FeliCa の応答データフォーマット(データ+2 バイト)

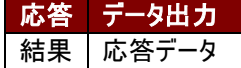

#### 例のメモリブロックデータの読み取り

- 1. FeliCa を接続します。 ATR = 3B 8F 80 01 80 4F 0C A0 00 00 03 06 11 00 3B 00 00 00 00 42h その中:11 00 3Bh = FeliCa
- 2. FeliCa IDM の読み取り。 CMD = FF CA 00 00 00h RES = [IDM (8bytes)] 90 00h 例:FeliCa IDM = 01 01 06 01 CB 09 57 03h
- 3. FeliCa コマンドアクセス。 例:メモリブロックデータの「読み取り」 CMD = FF 00 00 00 10 10 06 01 01 06 01 CB 09 57 03 01 09 01 01 80 00h その中: Felica コマンド = 10 06 01 01 06 01 CB 09 57 03 01 09 01 01 80 00h IDM = 01 01 06 01 CB 09 57 03h

RES = メモリブロックデータ

Page 55 of 66

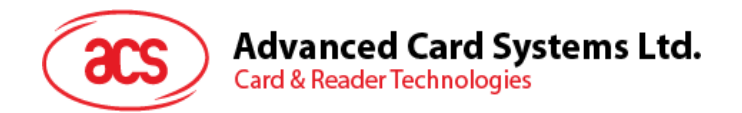

### <span id="page-55-0"></span>**10.0.**機密データの導入方法

本文は機密データの導入方法を紹介します。例えば:よりセキュアな環境で顧客マスターキー、DUKPT 初期 PIN 暗 号化キー、AES 暗号化キーおよび顧客 ID を ACR3x に導入する方法。

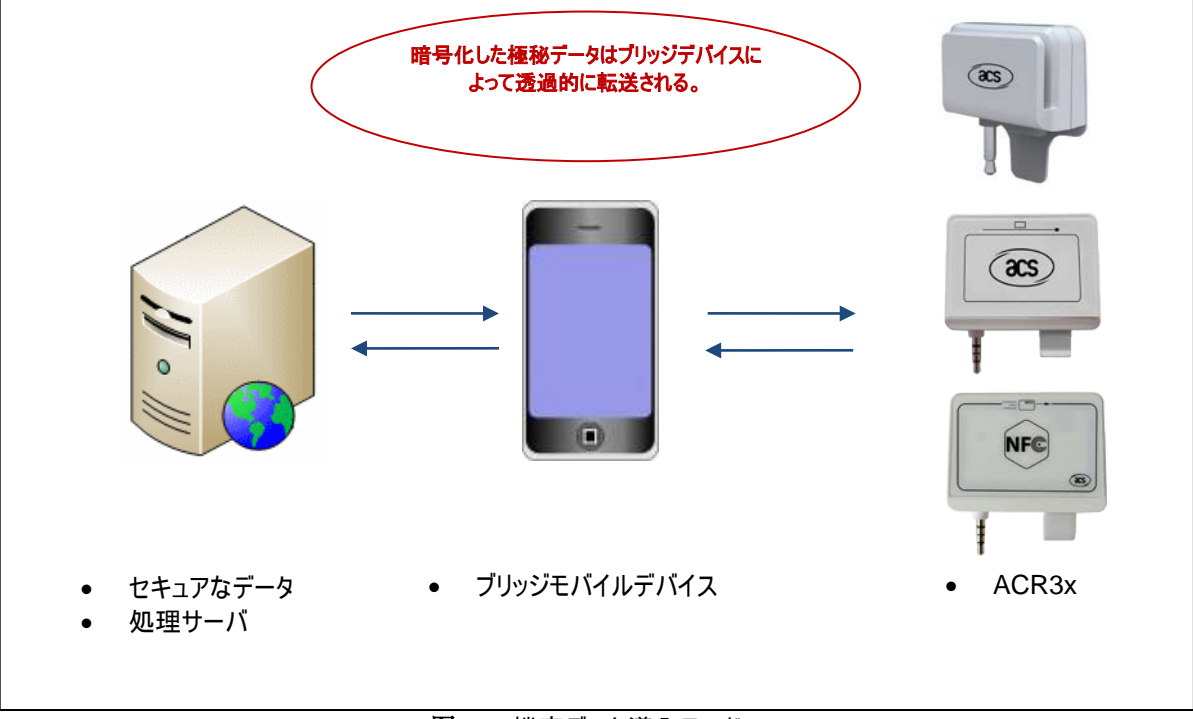

#### 图**4** :機密データ導入モード

<span id="page-55-1"></span>上の図示が 3 つのエンティティと関わっている、これらは:セキュアなデータ処理サーバ、ブリッジモバイルデバイスと ACR3x。セキュアなデータ処理サーバは ACR3x を対象としての暗号化した機密データを受信し、生成することを担 当します。ブリッジモバイルデバイスはデータ処理サーバと ACR3x の間のメッセージブリッジングチャネルだけとして動作し ます。そのメッセージはブリッジモバイルデバイスで処理する必要がありません(適切なフレームにデータを再梱包してオー ディオチャネルを介して ACR3x に送信される必要がない限り)。

Page 56 of 66

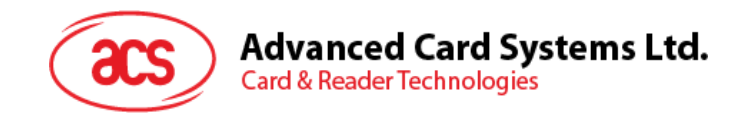

### <span id="page-56-0"></span>**10.1.** 認証

機密データが ACR3x に導入される前に、データ処理サーバ(その時、モバイルデバイスは必ずサーバと接続している) が ACR3x に認証されて、ACR3x からその中の機密情報を変更する許可を取らなければなりません。相互認証が ACR3x 中で使われている。

認証リクエストはいつもデータ処理サーバまたはブリッジデバイスから発起されます。そうすると、16 バイトの乱数 (RND\_A[0:15])のシーケンスを返すように ACR3x をトリガします。この 16 バイトの乱数が ACR3x から送信される 前に、AES-128 CBC 暗号化モードを採用して、ACR3x 中にストレージしている顧客マスターキーで暗号化されます。 ブリッジデバイスが必ず暗号化した乱数をデータ処理サーバ送信します。それで、データ処理サーバがその中で使用し ている顧客マスターキーを通じて、AES-128 CBC 暗号化モードで受信したデータを複合化します(データ処理サーバ 中の顧客マスターキーと ACR3x 中の顧客マスターキーが同じで、顧客が保存されます)。そのあとで、複合化した 16 バイトの乱数はデータ処理サーバが生成した別の 16 バイトの乱数(RND\_B[0:15])の後に記入されます。 最後に 32 バイトの乱数(RND\_C[0:31])が生成されました、すなわち:

#### **RND\_C[0:31] = RND\_B[0:15] + RND\_A[0:15],**

データ処理サーバ中に使用している顧客マスターキーで、この 32 バイトの乱数を複合化します。複合化プロセスからの 最終出力データが認証の応答メッセージ送信を使用して、ブリッジデバイスを通じて、ACR3x に送信されます。 ACR3X が応答メッセージを受信すると、メッセージデータは自身持っている顧客マスターキーで復号化して、普通の 32 バイトの乱数に変換します。理論的には、前の 16 バイトの乱数は RND\_B[0:15]に相当して、データ処理サーバ が生成されます。別の 16 バイトの乱数は RND\_A[0:15]に相当して、ACR3x が生成されます。

ACR3x はまず RND\_A[0:15]と元のデータが同じかどうか比較します。同じの場合、データ処理サーバが ACR3x の 認証に合格しました。それで、ACE3x が顧客マスターキーで RND\_B[0:15]を暗号化して、ブリッジデバイスによって、 認証の応答メッセージ中にデータ処理サーバに返します。

応答メッセージの答えを受信した後で、データ処理サーバがメッセージ中のデータを復号して、16 バイトの乱数と最初 生成した RND\_B[0:15]が同じかどうか比較します。同じの場合、ACR3x がデータ処理サーバの認証に合格しました。 いま、認証プロセクスが完了しました。機密データが ACR3xに導入できます。

認証が成功すると、ACR3x とデータ処理サーバが 16 バイトのセッション鍵を生成します。RND\_A の始めの 8 バイト を RND\_B の始めの 8 バイトの後に記入されて、そのセッション鍵(SK[0:15])になる。すなわち:

#### **SK[0:15] = RND\_B[0:7] + RND\_A[0:7]**

全てのセキュアなデータ処理サーバから送信した機密データがセッション鍵を使用して、AES-128 CBC 暗号化モード で暗号化されます。そうすると、ブリッジデバイスが暗号化したデータを捕獲しても、顧客マスターキーがよく分からない状 況で元の機密データを捕獲することが難しいです。

Page 57 of 66

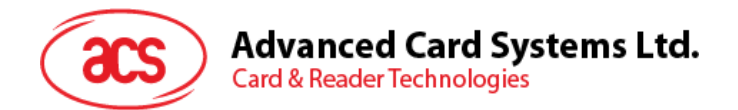

良い説明のために、下の図示を参照してください(シンプルさとより良い説明のために、下の図示がブリッジデバイスを省 略している)

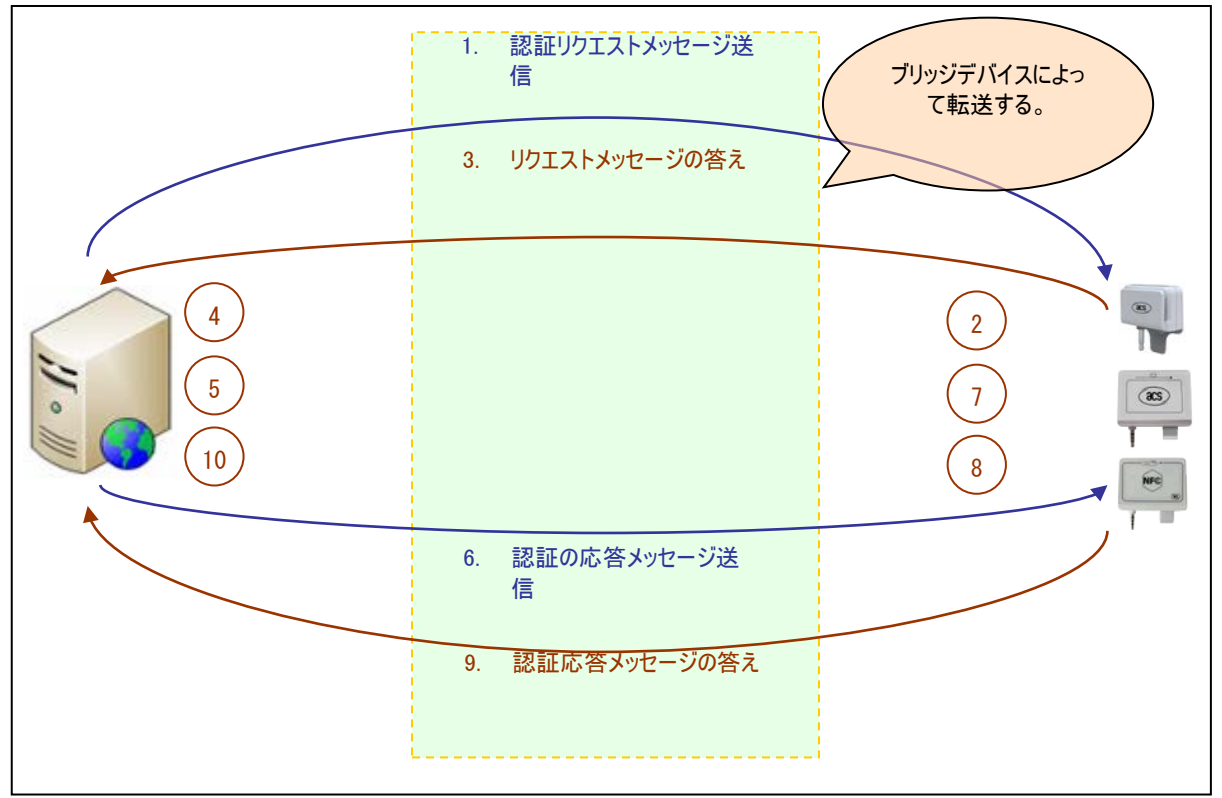

图**5** :認証手順

<span id="page-57-0"></span>以下は上記の手順の概要です:

- 1. データ処理サーバ/ブリッジデバイスは、認証リクエストメッセージを送信することによって、ACR3x からの認証リ クエストを発起します。
- 2. 認証リクエストメッセージを受信すると、ACR3x が 16 バイトの乱数を生成します(RND\_A[0:15])。この 16 バイトの乱数トは ACR3x が使用している顧客マスターキーで暗号化されます。
- 3. 暗号化した RND\_A[0:15]が認証応答メッセージに対する答えを介してデータ処理サーバに転送されます。
- 4. データ処理サーバが受信したダーたを復号化して、RND\_A[0:15]を回復します。
- 5. データ処理サーバが別の 16 バイトの乱数を生成します(RND\_B[0:15])。RND\_A[0:15]が RND\_B[0:15]の後に記入されて、32 バイトの乱数になる(RND\_C[0:31] = RND\_B[0:15] + RND\_A[0:15])。全ての 32 バイトの乱数をサーバが使用している顧客マスターキーで暗号化します。
- 6. 暗号化プロセスからの最終出力データが認証の応答メッセージ送信を通じて、ACR3x に送信されます。
- 7. ACR3x 中で、受信したデータを復号化して、32 バイトの乱数を回復します。回復した RND\_A[0:15]は最 初の乱数と同じかどうか、ACR3x がチェックします。同じじゃない場合、認証プロセスが終止されます。
- 8. ACR3x が RND\_B[0:15]を顧客マスターキーで暗号化します。同時に、RND\_A の最初の 8 バイトを RND\_B の最初の 8 バイトの後に記入して、16 バイトのセッション鍵を生成します。
- 9. 暗号化した RND\_B[0:15]が認証の応答メッセージを通じて、データ処理サーバに送信されます。
- 10. データ処理サーバが受信したデータを複合化して、元の RND\_B[0:15]と同じかどうか比較します。同じじゃ ない場合、認証プロセスが終止されます。それに対して、認証が終わる。RND\_A の最初の 8 バイトを RND\_B の最初の 8 バイトの後に記入して、1 セッション鍵が生成されます。

Page 58 of 66

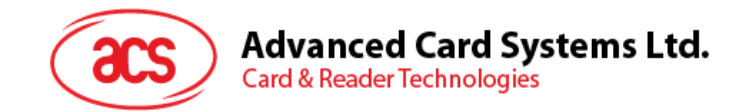

### <span id="page-58-0"></span>**10.2.** 顧客マスターキー導入

工場で製造された時、ACR3x のフラッシュメモリは、いくつかのデフォルトの値にリセットされている必要がある。顧客マ スターキーは全部ゼロにリセットされます。

顧客マスターキーを変更する場合、データ処理サーバと ACE3x が古いキーで認証しなければなりません。成功に認 証した後で、データ処理サーバは ACR3x にマスターキーを設定するコマンドメッセージを送信します。そのコマンドメッセ ージが顧客マスターキーを含むいる。新しい顧客マスターキーは現在のセッション鍵で暗号化されなければなりません。 新しい顧客マスターキーが成功に ACR3x にロードされる後で、ACR3x によって確立された認証が削除されます。新 しい機密データを導入する前に、サーバーは新しい顧客マスターキーで新しい認証リクエストを実行する必要がある。

Page 59 of 66

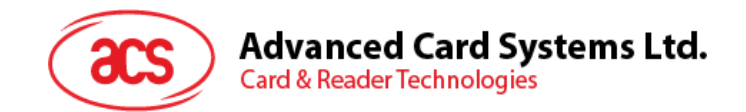

### <span id="page-59-0"></span>**10.3. AES** キー導入

ACR3x が工場で製造された時、デフォルト ACR AES キーはフラッシュメモリにリロードされています。成功に認証した 後で、ユーザーがこのキーを任意の値に変更できます。

DUKPT が無効にした場合には、AES キーはトラックデータの暗号化に使用されます。新しい AES キーはすぐに有効 であり、それは、現在の認証されているセッションには影響しません。

Page 60 of 66

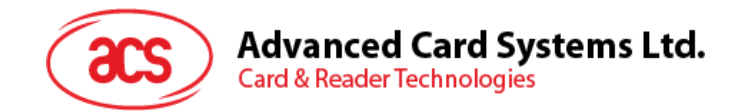

### <span id="page-60-0"></span>**10.4. DUKPT** の初期化

DUKPT 鍵管理アルゴリズムが正常に動作する前に、いくつかの初期化処理を実行されなければなりません。 まず、データ処理サーバは ACR31 に 10 バイトの最初の鍵のシリアル番号(IKSN)及び ACR31 に 16 バイトの初期 PIN 暗号化キー(IPEK)を提供しなければなりません。数字のこれらの 2 つの配列は、その将来の主要なテーブルや その他の設定を初期化します DUKPT キー管理エンジンによって使用されます。DUKPT エンジンの暗号化カウンタは 自動的にリセットされます。

DUKPT が初期化された後、磁気ストライプトラックデータを暗号化するために使用されるキーは、DUKPT アルゴリズ ムによって生成されるように、DUKPT オプションを有効にする必要がある。カードが成功にスワイプした後に、すべてのト ランザクションに固定な AES キーを使用するのではなく、ユニークな暗号化キーが DUKPT にリクエストされます。

スワイプカードデータにエラーがある場合、どのキーも DUKPT エンジンからリクエストされないことに留意すべきです。代 わりに、エラーメッセージにトラックデータィールドがゼロで記入されて、エラーコードだけで検出されたすべてのカードデータ のエラーのタイプを表す。ユーザーが再びカードをスワイプさせるために、失敗したカードスワイプが DUKPT からキーをリ クエストしていません。モバイルデバイスアプリケーションがそのように提示します。無駄なデータをバックエンドサーバへプッ シュすることなくて、その同時にサーバとの同期的な暗号カウンタを維持します。

Page 61 of 66

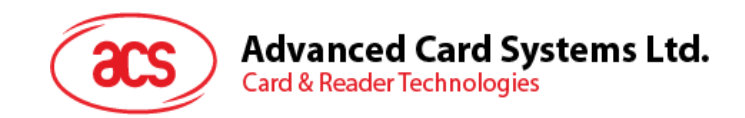

### <span id="page-61-0"></span>11.0. カードデータの暗号化

カードをスワイプされるたびに、応答メッセージは自動的にモバイルデバイスに送信されます。(初期ベクトルは 16bの0 です)メッセージ中にカプセル化されたトラックデータが AES-128 CBC 暗号化モードを使用して暗号化されます。 DUKPT が有効になっている場合、カードを成功にスワイプされると、ラックデータの暗号化に用いる鍵は DUKPT 鍵 管理アルゴリズムによって生成されます。結果として、成功したすべてのトランザクションに対して、異なるキーがトラック データの暗号化に使用されます。

DUKPT が無効にした場合には、AES キーはトラックデータの暗号化に使用されます。**10.010.0** セクションで紹介し た機密データを導入する方法を用いて、AES キーを変更することができます。ACR3x は工場から出荷されたときに、 デフォルトの AES キーが ACR3x 内部にプレロードされます。デフォルト AES キーは:

**4E 61 74 68 61 6E 2E 4C 69 20 54 65 64 79 20h**

カードスワイプ中、データエラーが存在する場合には、トラックデータィールドがゼロで記入されます。エラーメッセージのみ に報告されることを留意すべきです。

Page 62 of 66

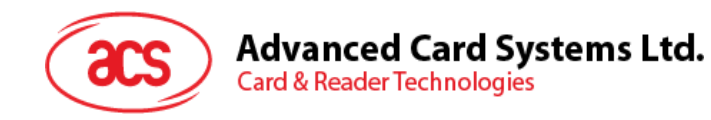

### <span id="page-62-0"></span>12.0. AES-128 CBC 暗号化のテストベクトル

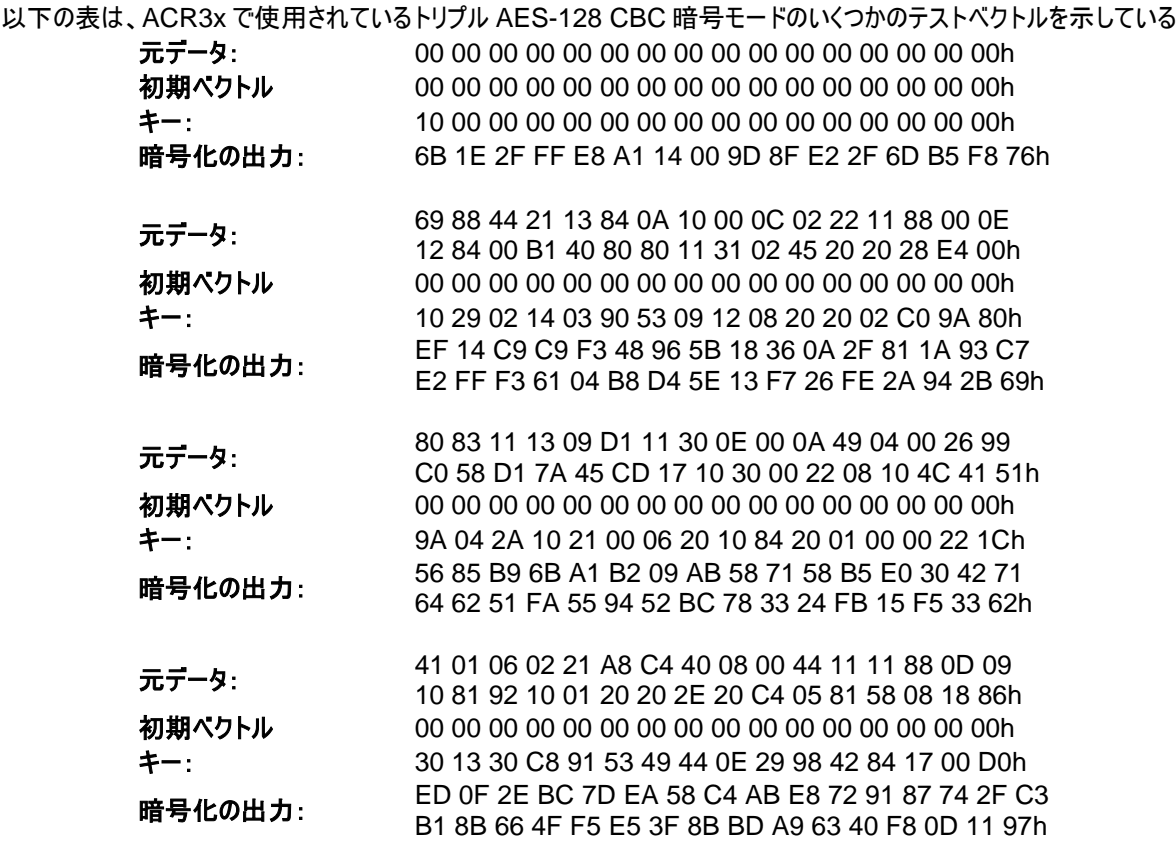

Page 63 of 66

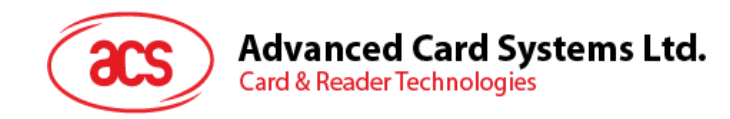

### <span id="page-63-0"></span>13.0. TDES ECB 暗号化のテストベクトル

以下の表は、ACR3x で使用されているトリプル DES ECB 暗号モードのいくつかのテストベクトルを示している。

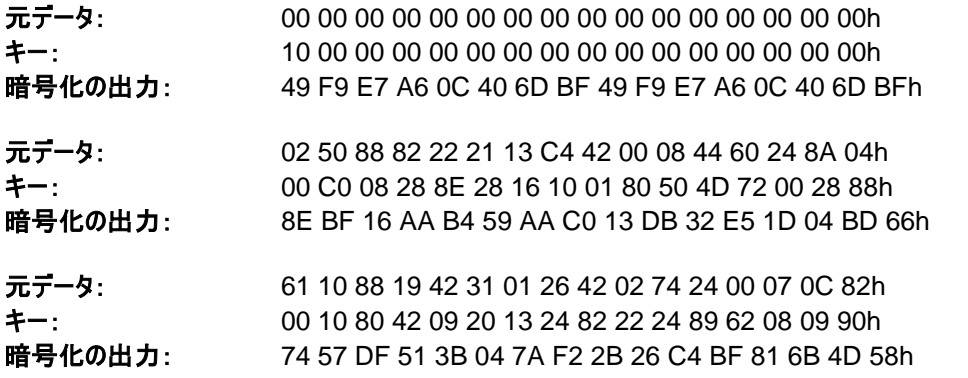

Page 64 of 66

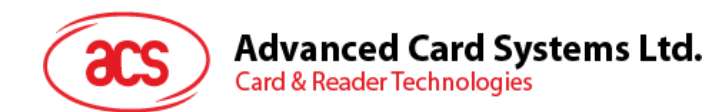

### <span id="page-64-0"></span>付録A. トラックデータエラーコード

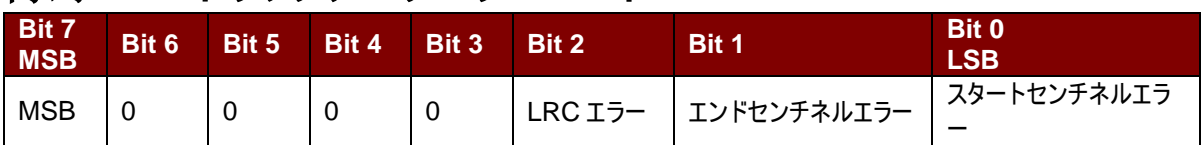

#### 注釈:

- *1. b7-*からb1まではエラーコードです。
- *2.* エラーなし <sup>=</sup> <sup>0</sup>

Page 65 of 66

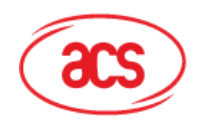

Advanced Card Systems Ltd.<br>Card & Reader Technologies

## <span id="page-65-0"></span>付録B. システムエラーコード

<span id="page-65-1"></span>以下のテーブルが全てのシステムエラーコードとそれぞれの説明を一覧表にします。

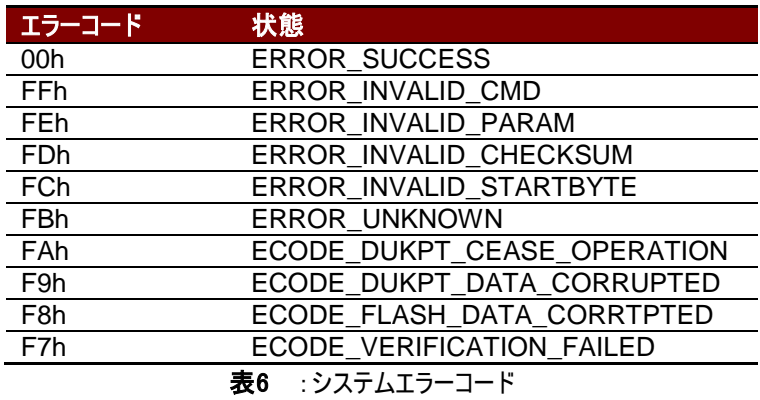

Android は Google Inc.の商標です。 Atmel は Atmel また子会社がアメリカと/またはほかの国の登録商標です。 EMV™は EMVCo LLC の商標です。 Infineon はインフィニオン テクノロジー会社の登録商標です。 Atmel は Atmel また子会社がアメリカと/またはほかの国の登録商標です。 Microsoft は、米国 Microsoft Corporation の米国およびその他の国における登録商標です。 MIFARE、MIFARE Classic、MIFARE DESFire EV1、MIFARE Ultralight および MIFARE Ultralight C は NXP B.V.の商標です。

Page 66 of 66